# P1422ST

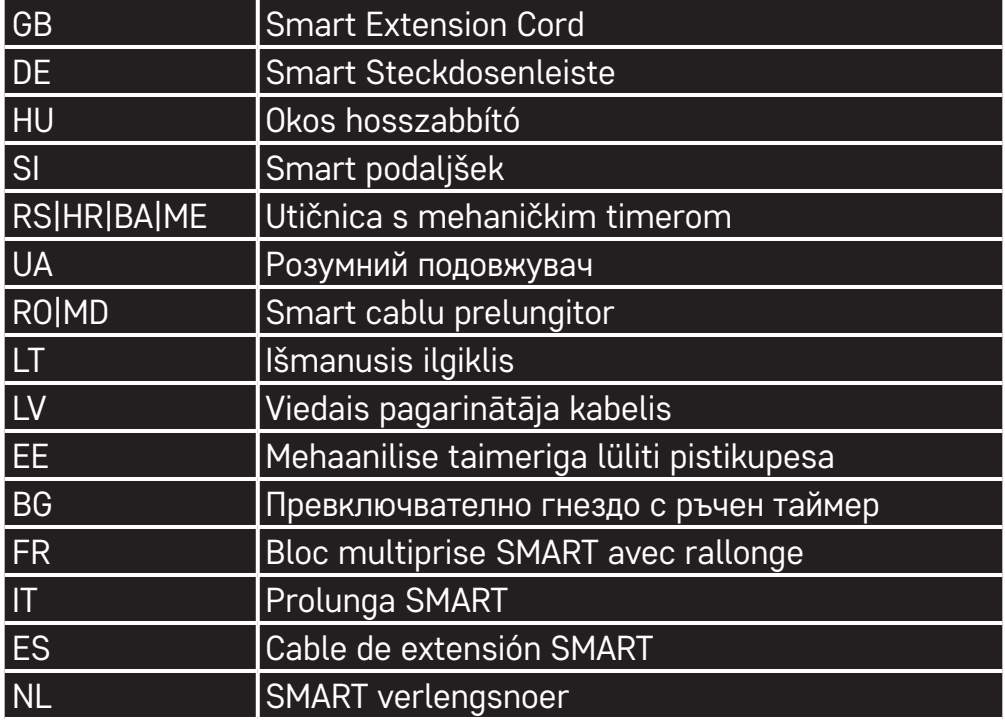

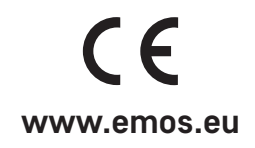

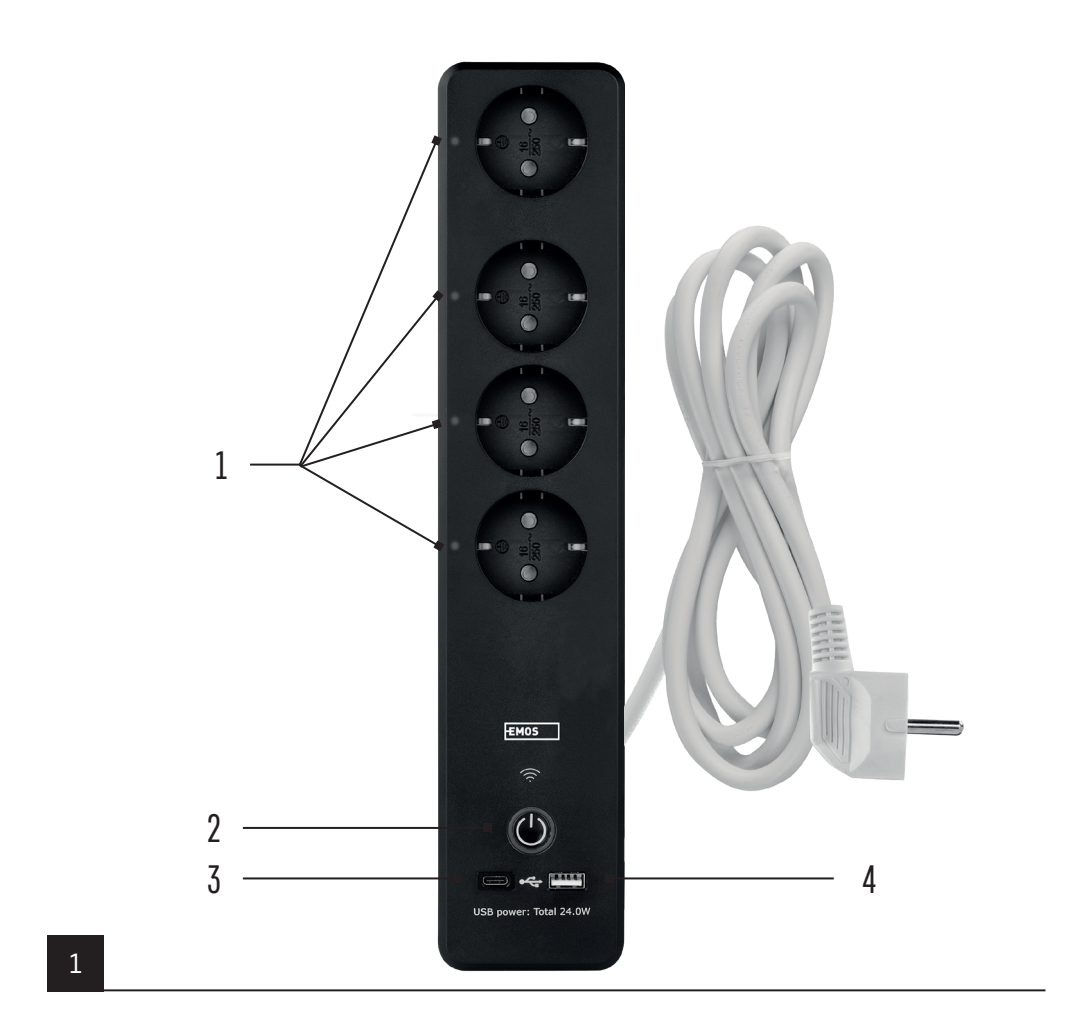

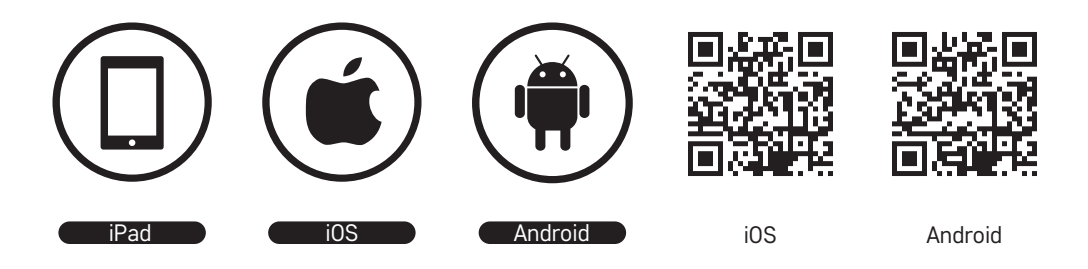

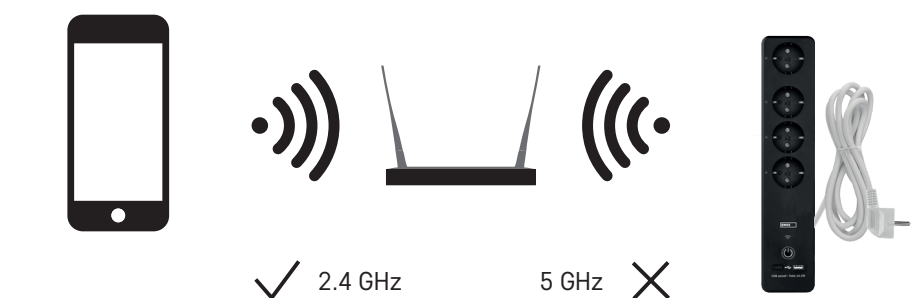

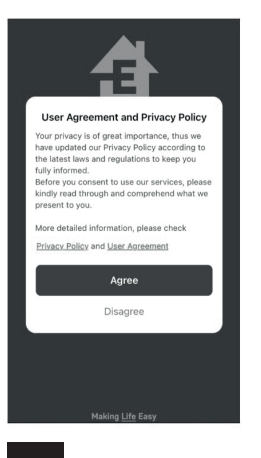

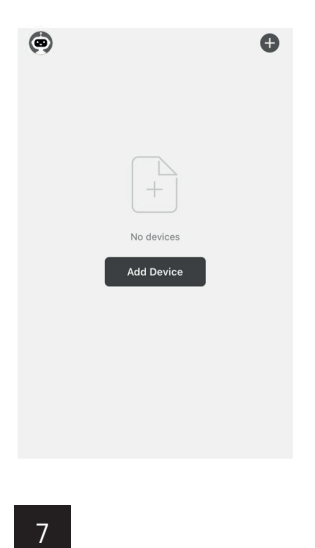

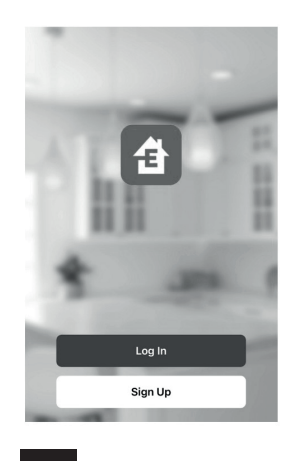

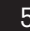

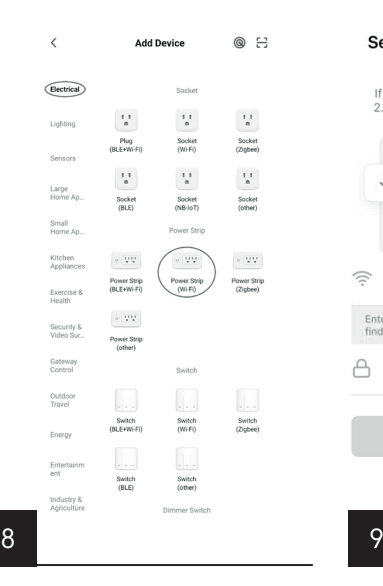

### Log In

 $\,$   $\,$ 

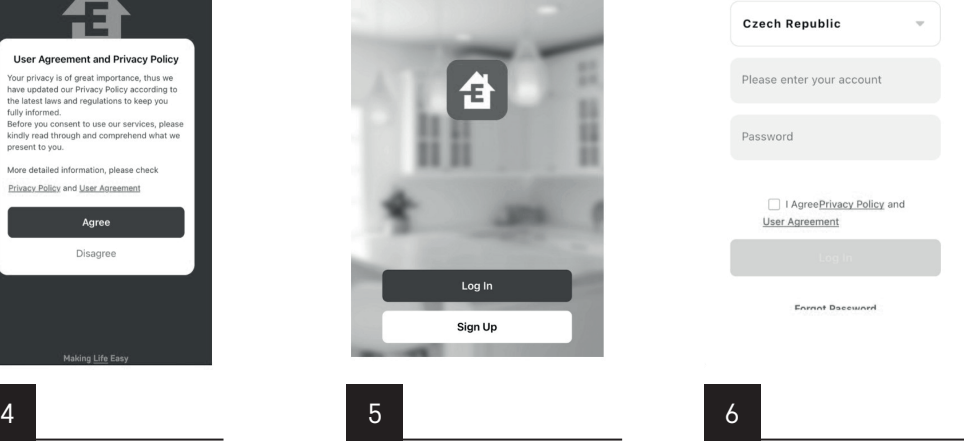

#### Select 2.4 GHz Wi-Fi Network and enter password.

If your Wi-Fi is 5GHz, please set it to be<br>2.4GHz. Common router setting method  $\times$  Wi-Fi - 5Ghz  $\times$  Wi-Fi - 2.4Ghz  $\mathbf{a} \in \mathbf{0}$ Wi-Fi Name Enter your Wi-Fi name or allow location access to<br>find nearby Wi-Fi devices.Open **A** Password

 $\times$ 

**Reset the device** 

 $\mathbf{L}$ 

 $000$ 

Power on the device after it has been powered<br>off for 10s.

 $\bigcap$  Next

 $EZ$  Mode  $\Rightarrow$ 

 $\times$ 

**Reset the device** 

 $\perp$ 

٠

Press and hold the RESET button for 5s.

000

EZ Mode  $\Leftarrow$ 

EZ Mode  $\Rightarrow$ 

#### **Reset the device**

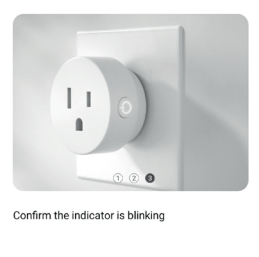

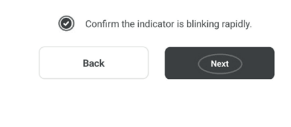

10

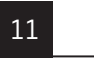

Back

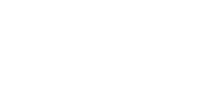

 $Next$ 

12

 $\times$ 

Přidání zařízení... Zapněte zařízení.

 $01:59$ 

Zaregistrujte<br>se na serveru<br>Cloud.

Inicializace<br>zařízení,

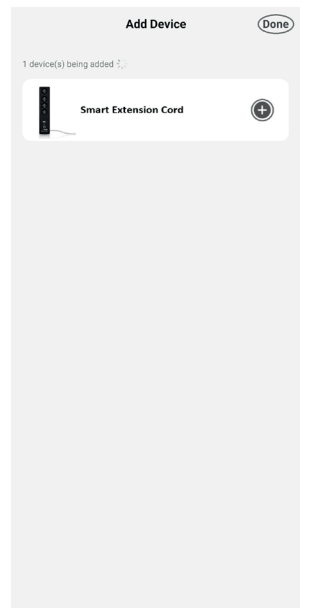

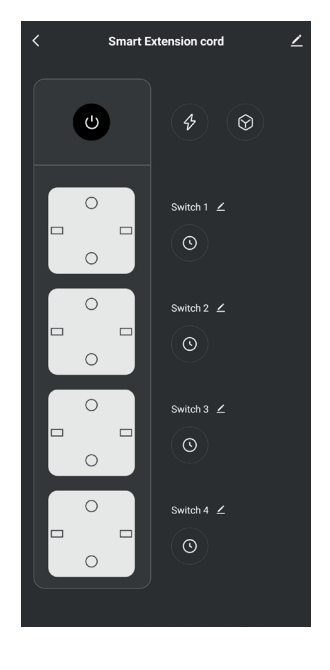

15

13

 $\bullet$ 

Skenovací<br>zařízení.

14

# GB | SMART Extension Cord

### **Product Description (See Fig. 1)**

- 1. ON/OFF indicators
- 2. ON/OFF switch/pairing button
- 3. USB-C QC 2.0
- 4. USB-A

### **Specifications**

Voltage: 250 V~/50 Hz Maximum load capacity: 16 (3) A, ∑3,680 W Frequency: 2.4 GHz Wi-Fi standard: IEEE 802.11 b/g/n Security mechanisms: OPEN/WEP/WPA-PSK/WPA2-PSK USB-A: 5 V **222** 2.1 A Total 10.5 W USB-C (QC 2.0): 5 V **3 2 3** A Total 15 W Output power: <20 dBm Conductor cross-section: 1.5 mm² Conductor length: 2 m Conductor type: H05VV-F3G Number of sockets: 4

### **Features**

- Choice between manual or automatic control
- Socket status indication
- Timer function for each socket
- Countdown function for each socket
- Consumption meter

### **Linking the Extension Cord with a Mobile Phone**

- 1. To connect your extension cord remotely to a mobile phone, you need the EMOS GoSmart app, which is available for download at Google Play (Android) or App Store (iOS). (see Fig. 2)
- 2. The extension cord only supports 2.4 GHz Wifi (not 5 GHz). (see Fig. 3)
- 3. Open EMOS GoSmart and confirm the privacy policy by tapping agree. (see Fig. 4)
- 4. Sign up for EMOS GoSmart to log in. If you already have an account in the app, log in using your e-mail and password. (see Fig. 5 and 6)
- 5. Once you're logged in, tap the plus sign in the top right corner of the screen. This will open a dropdown menu with an Add Device button. Continue by tapping the button. (see Fig. 7)
- 6. Once you tap Add Device, a menu of devices to add will open. To add the extension cord, tap Electric in the left column and choose Power Strip (Wi-Fi) on the right. (see Fig. 8)
- 7. After you've selected Power Strip, the app will ask you to enter the name and password for your network. (see Fig. 9)
- 8. Now connect the extension cord to power. Once plugged in, press and hold the **ON/OFF** button for 5 seconds. The button will start flashing rapidly. You should also hear the device activate. (see Fig. 10, 11, 12)
- 9. Then confirm that your switch is flashing and press **Next** (see Fig. 12). The app will start searching for nearby devices. (see Fig. 13)
- 10. The app will search up your extension cord. Tap the green plus button and then press **Done** in the top right corner of the screen (see Fig. 14). This will add the extension cord in the app and you can start controlling and setting it as you need. (see Fig. 15)

### **Setting Time Programmes**

Time programmes can be set for each socket separately.

Press the clock  $\bigcirc$  button in your EMOS GoSmart app to access the time schedule for each socket. Each new time programme is added using the **Add Programme** button. The app will open programme settings, where you can set the time, the days the programme should apply to, and whether the socket is to turn on or off at the set time and day. Once everything is set, press the **Save** button in the top right corner of the screen.

### **Setting Countdown**

Countdowns can be set for each socket separately.

Press the clock  $\bigcirc$  button in your EMOS GoSmart app to access the time schedule for each socket. To access countdown settings, tap the Countdown button at the top of the screen and set the countdown time of choice. Confirm the countdown by pressing the  $\bigcirc$ . button. If you wish to cancel a countdown, press the  $\overline{w}$  button.

### **Measuring Power Consumption**

The extension cord can also be used to measure power consumption. You can check the measured consumption of your connected devices in the EMOS GoSmart app.

Tap the lightning bolt  $\bullet$  icon in the app to view the measured consumption. Consumption per day is saved into a chart at the bottom of the screen and is measured for all four sockets. The extension cord does not measure power consumption for the USB-A or the USB-C port.

# $\triangle$  SAFETY WARNINGS

- Do not interfere with the structure of the socket, plug or conductor.
- Do not use the cord if it is damaged.
- Do not interconnect two or more cords.
- Use the cord only in a dry, electrically safe environment.
- Do not exceed the maximum permissible load of the cord.
- Disconnect the cord from the socket by grabbing the plug, not the cord itself.
- Incorrect use may cause risk of fire or injury by electric shock.
- Pay attention to the data on the type label of the appliances connected to the device. Maximum input power of all connected electrical appliances must not exceed 3,680 W (max. current 16 A). Max. inductive load: 3 A.
- This appliance is not intended for use by persons (including children) whose physical, sensory or mental disability or lack of experience and expertise prevents safe use, unless they are supervised or instructed in the use of the appliance by a person responsible for their safety. Children should be supervised to ensure that they do not play with the appliance.
- Any use of the device not listed in the previous sections of the manual will result in damage to the product and could present danger in the form of a short circuit, injury by electric current, etc. The device must not be modified or otherwise restructured! Safety warnings must be followed unconditionally.

Hereby, EMOS spol. s r. o. declares that the radio equipment type P1422ST is in compliance with Directive 2014/53/EU. The full text of the EU declaration of conformity is available at the following internet address: http://www.emos.eu/download.

Do not dispose with domestic waste. Use special collection points for sorted waste. Contact local authorities for information about collection points. If the electronic devices would be disposed on landfi ll, dangerous substanoes may reach groundwater and subsequently food chain, where it could affect human health.

# SMART Verlängerungskabel

# **Produktbeschreibung (siehe Abb. 1)**

- 1. ON/OFF-Anzeigen
- 2. ON/OFF-Schalter/Paarungstaste
- 3. USB-C QC 2.0
- 4. USB-A

### **Technische Parameter**

Spannung: 250 V~/50 Hz Maximale Belastung: 16 (3) A, ∑3 680 W Frequenz: 2,4 GHz Wi-Fi-Standard: IEEE 802.11 b/g/n Sicherheitsmechanismen: OPEN/WEP/WPA-PSK/WPA2-PSK USB-A: 5 V **200** 2,1 A Total 10,5 W USB-C (QC 2.0): 5 V **3 4 3** A Total 15 W Output power: <20 dBm Leiterquerschnitt: 1,5 mm² Länge der Leitung: 2 m Leitertyp: H05VV-F3G Anzahl der Steckdosen: 4

# **Funktion**

- Möglichkeit der manuellen oder automatischen Steuerung
- Zustandsanzeige des Steckers
- Timerfunktion für jede Steckdose
- Countdown-Funktion für jede Steckdose
- Verbrauchsmessgerät

### **Verbindung des Verlängerungskabels mit einem Mobiltelefon**

- 1. Um Ihr Verlängerungskabel mit Ihrem Mobiltelefon zu verbinden, benötigen Sie die EMOS GoSmart-App, die Sie von Ihrem Google play (Android) oder App Store (iOS) herunterladen können. (siehe Abb. 2)
- 2. Das Verlängerungskabel unterstützt nur 2,4GHz-Wifi (5 GHz werden nicht unterstützt). (siehe Abb. 3)
- 3. Öffnen Sie die App EMOS GoSmart und bestätigen Sie die Datenschutzbestimmungen und klicken Sie auf "Ich stimme zu". (siehe Abb. 4)
- 4. Registrieren Sie sich, um auf die EMOS GoSmart-App zuzugreifen. Falls Sie bereits ein Konto in der App haben, melden Sie sich mit Ihrer E-Mail und Ihrem Passwort an. (siehe Abbildungen 5 und 6)
- 5. Nachdem Sie sich in der App angemeldet haben, klicken Sie auf das kleine Pluszeichen in der oberen rechten Ecke Ihres Displays. Nach dem Anklicken wird ein Dropdown-Menü mit der Registerkarte Gerät hinzufügen angezeigt. Klicken Sie diese Registerkarte an, um fortzufahren. (siehe Abb. 7)
- 6. Wenn Sie auf die Registerkarte Gerät hinzufügen klicken, gelangen Sie zur Auswahl des Geräts, das Sie hinzufügen möchten. Um das Verlängerungskabel hinzuzufügen, klicken Sie in der linken Spalte auf die Registerkarte Elektrisch und wählen Sie auf der rechten Seite des Displays das Gerät Versorgungsleiste (Wi-Fi) aus. (siehe Abb. 8)
- 7. Wenn Sie das Gerät Versorgungsleiste auswählen, werden Sie in der App zur Eingabe des Namens und des Passworts aufgefordert. (siehe Abb. 9)
- 8. Schließen Sie in diesem Punkt das Verlängerungskabel an die Versorgungsquelle an. Halten Sie nach dem Anschließen die **ON/OFF**-Taste 5 Sekunden lang gedrückt. Die Taste beginnt schnell zu blinken. Sie sollten auch ein Schaltgeräusch hören. (siehe Abb. 10, 11, 12)
- 9. Klicken Sie dann auf die Bestätigung, dass Ihr Schalter schnell blinkt, und klicken Sie auf die Schaltfläche **Weiter** (siehe Abbildung 12). Die App beginnt dann mit der Suche nach verfügbaren Geräten in der Nähe. (siehe Abb. 13)
- 10. Die App sucht dann nach Ihrem Verlängerungskabel. Klicken Sie auf die grüne Plus-Schaltfläche und dann auf die Schaltfläche **Fertig** in der oberen rechten Ecke des Displays (siehe Abbildung 14). Dadurch wird Ihr Verlängerungskabel zu Ihrer App hinzugefügt, und Sie können damit beginnen, ihn zu steuern und nach Ihren Wünschen einzurichten. (siehe Abb. 15)

### **Einstellen der Zeitprogramme**

Zeitprogramme können für jede Steckdose separat eingestellt werden.

Durch das Anklicken der Uhrenschaltfläche @ in Ihrer EMOS GoSmart-App gelangen Sie zur Einstellung der Zeitabschnitte für einzelne Steckdosen. Jedes neue Zeitprogramm wird über die Schaltfläche **Programm hinzufügen** hinzugefügt. Die App führt Sie zu den Programmeinstellungen, wo Sie nacheinander die gewünschte Uhrzeit und die Tage, für die das Programm gelten soll, auswählen und festlegen, ob die Steckdose zu der von Ihnen angegebenen Uhrzeit und an dem von Ihnen angegebenen Tag aus- und eingeschaltet werden soll. Sobald Sie die Einstellungen vorgenommen haben, klicken Sie auf die Schaltfläche **Speichern**  in der oberen rechten Ecke des Displays.

### **Countdown-Einstellungen**

Die Countdown-Funktion kann für jede Steckdose separat eingestellt werden.

Durch das Anklicken der Uhrenschaltfläche  $\bigcirc$  in Ihrer EMOS GoSmart-App gelangen Sie zur Einstellung der Zeitabschnitte für einzelne Steckdosen. Um zum Countdown zu gelangen, klicken Sie auf die Registerkarte Countdown im oberen Bereich des Displays und stellen Sie die gewünschte Countdown-Zeit ein. Klicken Sie die Schaltfläche  $\bigcirc$  an, um den Countdown zu bestätigen. Um den Countdown abzubrechen, klicken Sie die Schaltfläche  $\overline{w}$  an.

### **Verbrauchsmessung**

Das Verlängerungskabel kann auch zur Verbrauchsmessung verwendet werden. Der gemessene Verbrauch Ihrer an das Verlängerungskabel angeschlossenen Geräte kann in der EMOS GoSmart-App überprüft werden.

Wenn Sie in der App auf die Blitz-Schaltfäche <sup>2</sup> klicken. Die App zeigt Ihnen den gemessenen Verbrauch an. Der Stromverbrauch wird für jeden Tag in einer Grafik im unteren Bereich des Displays gespeichert und die Messung erfolgt an allen vier Steckdosen. Das Verlängerungskabel misst weder den Verbrauch von USB-A noch von USB-C.

### **Sicherheitshinweise**

- Greifen Sie nicht in die Steckdosen-, Stecker- und Leiterkonstruktion ein.
- Verwenden Sie keine beschädigte bewegliche Zuleitung.
- Schließen Sie nicht zwei oder mehrere verbindliche Zuleitungen gegenseitig an.
- Verwenden Sie die bewegliche Zuleitung nur im trockenen, elektrisch sicheren Umfeld.
- Überschreiten Sie nicht die maximal zulässige Belastung des Verlängerungskabels.
- Trennen Sie die bewegliche Zuleitung von der Steckdose, indem Sie diese am Stecker und nicht am Kabel anfassen.
- Ein unsachgemäßer Umgang kann Stromunfälle bzw. Brandgefahr zur Folge haben.
- Die Angaben auf dem Typenetikett des angeschlossenen Elektrogerätes müssen beachtet werden. Die maximale Leistungsaufnahme aller an das Gerät angeschlossenen Elektrogeräte darf die Grenze von 3 680 W (max. Strom 16 A) nicht überschreiten. Induktive Last max. 3 A.
- Dieses Gerät ist nicht für die Verwendung durch Personen vorgesehen (Kinder eingeschlossen), die verminderte körperliche, sensorielle oder geistige Fähigkeiten haben oder nicht über ausreichende Erfahrung und Kenntnisse verfügen, außer sie haben von einer Person, die für ihre Sicherheit verantwortlich ist, Anweisungen für den Gebrauch des Geräts erhalten oder werden von dieser beaufsichtigt. Um sicherzustellen, dass Kinder nicht mit dem Gerät spielen, sind sie zu beaufsichtigen.
- Jegliche Verwendung dieses Geräts, die anders durchgeführt wird als im vorstehenden Teil der Bedienungsanleitung beschrieben ist, führt zur Beschädigung dieses Produktes und ist mit der Entstehung von Gefahren verbunden, wie beispielsweise einem Kurzschluss, einem Unfall durch elektrischen Strom u. ä. Das Gerät darf nicht verändert oder umgebaut werden! Die Sicherheitshinweise müssen unbedingt eingehalten werden.

Hiermit erklärt, EMOS spol. s r. o. dass der Funkanlagentyp P1422ST der Richtlinie 2014/53/EU entspricht. Der vollständige Text der EU-Konformitätserklärung ist unter der folgenden Internetadresse verfügbar: http://www.emos.eu/download.

Die Elektroverbraucher nicht als unsortierter Kommunalabfall entsorgen, Sammelstellen für sortierten Abfall bzw. Müll benutzen. Setzen Sie sich wegen aktuellen Informationen über die jeweiligen Sammelstellen mit örtlichen Behörden in Verbindung. Wenn Elektroverbraucher auf üblichen Mülldeponien gelagert werden, können Gefahrstoffe ins Grundwasser einsickern und in den Lebensmittelumlauf gelangen, Ihre Gesundheit beschädigen und Ihre Gemütlichkeit verderben.

# OKOS hosszabbító

### **Termékleírás (l. 1. ábra)**

- 1. ON/OFF visszajelző
- 2. ON/OFF Kapcsoló/Párosítás
- 3. USB-C QC 2.0
- 4. USB-A

# **Műszaki paraméterek**

Feszültség: 250 V~/50 Hz Maximális terhelhetőség: 16 (3) A, ∑3 680 W Frekvencia: 2,4 GHz Wifi szabvány: IEEE 802.11 b/g/n Biztonsági protokollok: OPEN/WEP/WPA-PSK/WPA2-PSK USB-A: 5 V 222 2,1 A, Összteljesítmény: 10,5 W USB-C (QC 2.0):  $5 \text{ V} = 3 \text{ A}$ , Összteljesítmény: 15 W Kimeneti teljesítmény: <20 dBm A vezeték keresztmetszete: 1,5 mm² A vezeték hossza: 2 m A vezeték típusa: H05VV-F3G Aljzatok száma: 4

# **Funkció**

- Kézi vagy automatikus vezérlés (ON/AUTO/OFF)
- Aljzat állapotjelző
- Időzítő funkció minden aljzathoz
- Visszaszámlálás funkció minden aljzathoz
- Fogyasztásmérő

# **A hosszabbító vezeték csatlakoztatása mobiltelefonhoz**

- 1. A hosszabbító vezeték mobiltelefonhoz való csatlakoztatásához szükség lesz az EMOS GoSmart alkalmazásra, amely a Google Play (Android) vagy az App Store (iOS) áruházból tölthető le. (l. 2. ábra)
- 2. A hosszabbító kizárólag a 2,4 GHz-es wifit támogatja (az 5 GHz-et nem). (l. 3. ábra)
- 3. Nyissuk meg az EMOS GoSmart alkalmazást, erősítsük meg az adatvédelmi szabályzat elfogadását az Elfogadom gombra kattintva. (l. 4. ábra)
- 4. Regisztráljunk az EMOS GoSmart alkalmazásba történő belépéshez. Ha már rendelkezünk fiókkal az alkalmazásban, jelentkezzünk be e-mail címünkkel és jelszavunkkal. (l. 5. és 6. ábra)
- 5. Az alkalmazásba való bejelentkezés után válasszuk a kis plusz jelet a képernyő jobb felső sarkában. Megnyomása után egy legördülő menü jelenik meg az Eszköz hozzáadása lapon. A folytatáshoz koppintsunk a lapra. (l. 7. ábra)
- 6. Az Eszköz hozzáadása fülre koppintva kiválaszthatjuk a hozzáadni kívánt eszközt. A hosszabbító hozzáadásához érintsük meg az Elektromos eszközök fület a bal oldali oszlopban, és ott, a kijelző jobb oldalán válasszuk a Hosszabbító elosztó (Wifi) eszközt. (l. 8. ábra)
- 7. A Hosszabbító elosztó eszköz kiválasztása után az alkalmazás kérni fogja a hálózat nevét és jelszavát. (l. 9. ábra)
- 8. Ekkor csatlakoztassuk a hosszabbító kábelt a hálózathoz. A csatlakoztatás után nyomja meg és tartsa lenyomva az **ON/OFF** gombot 5 másodpercig. A gomb gyorsan villog. Kattanás hallatszik. (l. 10, 11, 12. ábra)
- 9. Ezután erősítésük meg, hogy a bekapcsológomb gyorsan villog, majd nyomjuk meg a **Tovább** gombot (l. 12. ábra). Az alkalmazás elkezdi keresni a közelben elérhető eszközöket. (l. 13. ábra)
- 10. Az alkalmazás megkeresi a hosszabbító kábelt. Koppintsunk a zöld plusz gombra, majd a **Kész** gombra a kijelző jobb felső sarkában (l. 14. old.). Ezzel hozzáadtuk a bővítményt az alkalmazáshoz, és megkezdhetjük annak vezérlését és igényeinknek megfelelő beállítását. (l. 15. ábra)

### **Időprogramok beállítása**

Az egyes aljzatokon külön-külön lehet beállítani időprogramokat.

Az EMOS GoSmart alkalmazás óra gombjával @ beállíthatjuk az egyes aljzatokhoz tartozó időtartamokat. Új időprogramot a **Program hozzáadása** gombbal adhatunk hozzá. Az alkalmazás átvisz minket a programbeállításokba, ahol egymás után beállíthatjuk a kívánt időpontot, napot és azt, hogy az aljzat az adott időpontban és napon ki- vagy bekapcsoljon-e. Miután beállítottuk, nyomjuk meg a **Mentés** gombot a kijelző jobb felső sarkában.

# **Visszaszámlálás beállítása**

Az egyes aljzatokon külön-külön lehet beállítani visszaszámlálást.

Az EMOS GoSmart alkalmazás óra gombjával @ beállíthatjuk az egyes aljzatokhoz tartozó időtartamokat. A visszaszámláláshoz érintsük meg a Visszaszámlálás fület a kijelző tetején, és állítsuk be a kívánt visszaszámlálási időt. A visszaszámlálást a gomb megnyomásával erősítsük meg. Ha meg szeretnénk szakítani a visszaszámlálást, nyomjuk meg a  $\overline{w}$  gombot.

### **Fogyasztásmérés**

A hosszabbító vezeték fogyasztás mérésére is alkalmas. A hosszabbítóra csatlakoztatott készülékek mért fogyasztását az EMOS GoSmart alkalmazásban ellenőrizhetjük.

Ha az alkalmazásban rákattintunk a vaku gombra 2. Az alkalmazás megmutatia a mért fogyasztást. A négy alizat villamosenergia-fogyasztása a képernyő alján lévő grafikonon naponta lementésre kerül. A hosszabbító nem méri az USB-A vagy USB-C aljzat fogyasztását.

### **Biztonsági tudnivalók**

- Ne bontsuk meg az aljzat, a dugó és a vezeték szerkezetét.
- Ha a hosszabbító megsérült, ne használjuk!
- Ne csatlakoztassunk két vagy több hosszabbítót.
- A hosszabbító vezetéket csak száraz, elektromos szempontból biztonságos környezetben használjuk.
- Ne lépjük túl a hosszabbító megengedett legnagyobb terhelését.
- A tápkábelt a konnektorból a dugónál és ne a kábelnél fogva húzzuk ki.
- A nem rendeltetésszerű használat áramütést vagy tűzveszélyt okozhat.
- Legyünk tekintettel a berendezéshez csatlakoztatott elektromos készülék típustábláján lévő adatokra. A berendezéshez csatlakoztatott elektromos készülékek összesített maximális teljesítményfelvétele nem haladhatja meg a 3 680 W-ot (max. 16 A áramerősséget). Induktív terhelés max. 3 A.
- A készüléket nem használhatják felügyelet vagy a biztonságukért felelős személyektől kapott megfelelő tájékoztatás nélkül korlátozott fizikai, érzékszervi vagy értelmi képességű vagy tapasztalatlan személyek (beleértve a gyerekeket), akik nem képesek a készülék biztonságos használatára! Ügyeljünk arra, hogy gyerekek ne játsszanak a készülékkel.
- Az eszköz jelen kézikönyv előző szakaszaiban jelzettektől eltérő használata a termék károsodásához vezethet, és olyan veszélyeket idézhet elő, mint például rövidzárlat, áramütés stb. A készüléket tilos megváltoztatni vagy átépíteni! Feltétlenül be kell tartani a biztonsági figyelmeztetéseket.

EMOS spol. s r. o. igazolja, hogy a P1422ST típusú rádióberendezés megfelel a 2014/53/EU irányelvnek. Az EU-megfelelőségi nyilatkozat teljes szövege elérhető a következő internetes címen: http://www.emos.eu/download.

 $\times$  Az elektromos készülékeket ne dobja a vegyes háztartási hulladék közé, használja a szelektív hulladékgyűjtő helyeket. A gyűjtőhelyekre vonatkozó aktuális információkért forduljon a helyi hivatalokhoz. Ha az elektromos készülékek a hulladéktárolókba kerülnek, veszélyes anyagok szivároghatnak a talajvízbe, melyek így bejuthatnak a táplálékláncba és veszélyeztethetik az Ön egészségét és kényelmét.

# SMART podaljšek

# **Opis izdelka (glej sliko 1)**

- 1. Indikatorji ON/OFF
- 2. ON/OFF Stikalo/Tipka za povezovanje
- 3. USB-C QC 2.0
- 4. USB-A

# **Tehnični parametri**

Napetost: 250 V~/50 Hz Največja obremenitev: 16 (3) A, ∑3 680 W Frekvenca: 2,4 GHz Wi-Fi standard: IEEE 802.11 b/g/n Varnostni mehanizmi: OPEN/WEP/WPA-PSK/WPA2-PSK USB-A: 5 V 222 2,1 A Total 10,5 W USB-C (QC 2.0): 5 V **3 4 3** A Total 15 W Izhodna moč: <20 dBm Presek vodnika: 1,5 mm² Dolžina vodnika: 2 m Tip vodnika: H05VV-F3G Število vtičnic: 4

### **Funkcje**

- Možnost ročnega ali samodejnega upravljanja.
- Prikazovanje stanja vtičnice
- Funkcija časovnika za vsako vtičnico
- Funkcija odštevanja za vsako vtičnico
- Merilnik porabe

### **Povezovanje podaljška z mobilnim telefonom**

- 1. Za povezovanje vašega podaljška z mobilnim telefonom boste potrebovali aplikacijo EMOS GoSmart, ki jo prenesete iz trgovine Google Play (Android) ali App Store (iOS). (glej sliko 2)
- 2. Podaljšek podpira samo 2,4 GHz Wifi (ne podpira 5 GHz). (glej sliko 3)
- 3. Odprite aplikacijo EMOS GoSmart potrdite politiko zasebnosti ter kliknite na soglašam. (glej sliko 4)
- 4. Za dostop v aplikacijo EMOS GoSmart se registrirajte. Če v aplikaciji račun že imate, se prijavite s svojim e-poštnim naslovom in geslom. (glej sliki 5 in 6)
- 5. Po prijavi v aplikacijo pritisnite na majhen plus v desnem zgornjem kotu vašega zaslona. Po pritisku se vam prikaže spustni meni z zavihkom Dodaj napravo. Za nadaljevanje pritisnite na zavihek. (glej sliko 7)
- 6. Ko pritisnete na zavihek Dodaj napravo, se premaknete na izbiro naprave, ki jo želite dodati. Za dodajanje podaljška pritisnite v levem stolpcu na zavihek Električne, v desnem delu zaslona pa izberite napravo Napajalni razdelilnik (Wi-Fi). (glej sliko 8)
- 7. Z izbiro naprave Napajalni razdelilnik vas bo aplikacija vodila do vnosa imena in gesla vašega omrežja. (glej sliko 9)
- 8. Na tej točki podaljšek priključite na napajanje. Po priključitvi pritisnite na tipko **ON/OFF** in jo 5 sekund držite. Tipka začne hitro utripati. Slišati bi morali tudi vklop. (glej slike 10, 11, 12)
- 9. Nato odkljukajte potrditev, vaše stikalo hitro utripa, in pritisnite na tipko **Naprej** (glej sliko 12). Aplikacija začne iskati dostopne naprave v okolici. (glej sliko 13)
- 10. Aplikacija poišče vaš podaljšek. Kliknite na zeleno tipko plus, nato pa v desnem zgornjem kotu zaslona na tipko **Končano** (glej sliko 14). S tem svoj podaljšek dodate v svojo aplikacijo in jo začnete lahko upravljati in nastavljati glede na vaše zahteve. (glej sliko 15).

# **Nastavitve časovnih programov**

Časovni programi se lahko na posameznih vtičnicah nastavijo posebej.

Po pritisku na tipko ura  $\bigcirc$ v vaši aplikaciji EMOS GoSmart pridete v nastavitve časovnih intervalov pri posameznih vtičnicah. Vsak nov časovni program dodate s tipko **Dodaj program**. Aplikacija vas premakne v nastavitve programa, v katerih lahko postopoma izberete želeni čas, dneve, ko naj program velja in ali se bo vtičnica izklopila/vklopila ob uri in dnevu, ki ste ga določili. Če imate nastavljeno, pritisnite na tipko **Shrani** v desnem zgornjem kotu zaslona.

### **Nastavitev odštevanja**

Odštevanje se lahko na posameznih vtičnicah nastavi posebej.

Po pritisku na tipko ura  $\bigcirc$  v vaši aplikaciji EMOS GoSmart pridete v nastavitve časovnih intervalov pri posameznih vtičnicah. Za premik na odštevanje pritisnite v zgornjem delu zaslona zavihek Odštevanje in nastavite želen čas za odštevanje. Odštevanje potrdite s pritiskom na tipko  $\bullet$ . Če želite odštevanje preklicati, pritisnite na tipko  $\overline{w}$ .

### **Merjenje porabe**

Podaljšek uporabite lahko tudi za merjenje porabe. Izmerjena poraba vaših aparatov, priključenih v podaljšek, se lahko nadzoruje v aplikaciji EMOS GoSmart.

Če v aplikaciii kliknete na tipko strele 2. Aplikacija vam pokaže izmerjeno porabo. Poraba električne energije se v grafu shrani po dnevih v spodnjem delu zaslona, meri pa se na vseh štirih vtičnicah. Podaljšek porabe ne meri na USB-A in na USB-C.

### **Varnostna opozorila**

- Ne posegajte v konstrukcijo vtičnice, vtikača in vodnika.
- Poškodovanega gibljivega kabla ne uporabljajte.
- Dveh ali več gibljivih kablov ne povezujte.
- Gibljiv kabel uporabljajte le v suhem, električno varnem okolju.
- Ne presegajte maksimalne dovoljene obremenitve gibljivega kabla.
- Gibljiv kabel iz vtičnice izključite s potegom za vtikač, ne za dovodni kabel.
- Nepravilna uporaba lahko povzroči električni udar ali nevarnost požara.
- Bodite pozorni na podatke na tipski tablici električnih naprav, ki so priključene na napravo. Največja vhodna moč vseh električnih aparatov, ki so priključeni na napravo, ne sme presegati meje 3 680 W (max. tok 16 A). Induktivna obremenitev max. 3 A.
- Naprave ne smejo uporabljati osebe (vključno otrok), ki jih fizična, čutna ali mentalna nesposobnost ali pomanjkanje izkušenj, in znanj ovirajo pri varni uporabi naprave, če pri tem ne bodo nadzorovane, ali če jih o uporabi naprave ni poučila oseba, ki je odgovorna za njihovo varnost. Nujen je nadzor nad otroki, da bo zagotovljeno, da se ne bodo z napravo igrali.
- Vsaka uporaba te naprave, ki ni opisana v prejšnjih razdelkih teh navodil, bo izdelek poškodovala in je lahko povezana z nevarnostmi, kot so kratki stiki, električni udar ipd. Naprave ne smete na noben način spreminjati ali predelati! Treba je brezpogojno upoštevati varnostna opozorila.

EMOS spol. s r. o. potrjuje, da je tip radijske opreme P1422ST skladen z Direktivo 2014/53/EU. Celotno besedilo izjave EU o skladnosti je na voljo na naslednjem spletnem naslovu: http://www.emos.eu/download.

Električnih naprav ne odlagajte med mešane komunalne odpadke, uporabljajte zbirna mesta ločenih odpadkov. Za aktualne informacije o zbirnih mestih se obrnite na krajevne urade. Če so električne naprave odložene na odlagališčih odpadkov, lahko nevarne snovi pronicajo v podtalnico, pridejo v prehransko verigo in škodijo vašemu zdravju.

# RS|HR|BA|ME | Utičnica s mehaničkim timerom

### **Opis proizvoda (Pogledajte sl. 1)**

- 1. Indikatori UKLJUČENO/ISKLJUČENO
- 2. Gumb za uključivanje/uparivanje UKLJUČENO/ISKLJUČENO
- 3. USB-C QC 2.0
- 4. USB-A

### **Specifikacije**

Napon: 250 V~/50 Hz Najveće dopušteno opterećenje: 16 (3) A, ∑3 680 W Frekvencija: 2,4 GHz Wi-Fi standard: IEEE 802.11 b/g/n Sigurnosni mehanizmi: OPEN/WEP/WPA-PSK/WPA2-PSK USB-A: 5 V **200** 2.1 A Ukupno 10.5 W USB-C  $[QC 2.0]$ : 5 V  $\overline{---}$  3 A Ukupno 15 W Izlazna snaga: <20 dBm Presjek vodiča: 1,5 mm² Duljina kabela: 2 m Vrsta provodnika: H05VV-F3G Broj utičnica: 4

### **Značajke**

- Izbor između ručnog ili automatskog upravljanja
- Indikacija statusa utičnice
- Funkcija timera za svaku utičnicu

#### • Funkcija odbrojavanja za svaku utičnicu

• Mjerač potrošnje

### **Povezivanje produžnog kabela s mobilnim telefonom**

- 1. Za daljinsko povezivanje produžnog kabela s mobilnim telefonom potrebna vam je aplikacija EMOS GoSmart koja je dostupna za preuzimanje na Google Play (Android) ili App Store (iOS). (pogledajte sl. 2)
- 2. Produžni kabel podržava samo 2,4 GHz Wifi (ne 5 GHz). (pogledajte sl. 3)
- 3. Otvorite EMOS GoSmart i potvrdite pravila o zaštiti privatnosti dodirom na slažem se. (pogledajte sl. 4)
- 4. Registrirajte se na EMOS GoSmart da biste se prijavili. Ako već imate račun u aplikaciji, prijavite se pomoću svoje e-pošte i lozinke. (pogledajte sl. 5 i 6)
- 5. Kada ste prijavljeni, dodirnite znak plus u gornjem desnom kutu zaslona. Ovaj postupak će otvoriti padajući izbornik s gumbom Dodaj uređaj. Nastavite dodirivanjem gumba. (pogledajte sl. 7)
- 6. Kada dodirnete Dodaj uređaj, otvorit će se izbornik uređaja za dodavanje. Za dodavanje produžnog kabela dodirnite Electric u lijevom stupcu i odaberite Power Strip (Wi-Fi) na desnoj strani. (pogledajte sl. 8)
- 7. Kada ste odabrali Power Strip, aplikacija će od vas tražiti da upišete ime i lozinku za svoju mrežu. (pogledajte sl. 9)
- 8. Sada povežite produžni kabel na napajanje. Kada ga uključite, pritisnite i držite gumb **UKLJUČENO/ISKLJUČENO** 5 sekundi. Gumb će početi brzo treperiti. Također biste trebali čuti kako se uređaj aktivira. (pogledajte sl. 10, 11, 12)
- 9. Zatim potvrdite da vaš prekidač treperi i pritisnite **Dalje** (pogledajte sl. 12). Aplikacija će početi tražiti uređaje u blizini. (pogledajte sl. 13)
- 10. Aplikacija će pretražiti vaš produžni kabel. Dodirnite zeleni gumb plus, a zatim pritisnite **Gotovo** u gornjem desnom kutu zaslona (pogledajte sl. 14). Ovaj postupak će dodati produžni kabel u aplikaciju i možete početi upravljati i postavljati ga prema vašim potrebama. (pogledajte sl. 15)

### **Postavljanje vremenskih programa**

Vremenski programi se mogu postaviti za svaku utičnicu zasebno.

Pritisnite gumb sata @u aplikaciji EMOS GoSmart za pristup vremenskom rasporedu za svaku utičnicu. Svaki novi vremenski program dodaje se pomoću gumba **Dodaj program**. Aplikacija će otvoriti postavke programa, gdje možete podesiti vrijeme, dane na koje će se program primijeniti te hoće li se utičnica uključiti ili isključiti u zadano vrijeme i dan. Kada je sve postavljeno, pritisnite gumb **Spremi**  u gornjem desnom kutu zaslona.

### **Postavljanje odbrojavanja**

Odbrojavanje se može postaviti za svaku utičnicu zasebno.

Pritisnite gumb sata @ u aplikaciji EMOS GoSmart za pristup vremenskom rasporedu za svaku utičnicu. Za pristup postavkama odbrojavanja dodirnite gumb Odbrojavanje na vrhu zaslona i postavite željeno vrijeme odbrojavanja. Potvrdite odbrojavanje pritiskom gumba  $\bigcirc$ . Ako želite poništiti odbrojavanje, pritisnite gumb  $\overline{\mathfrak{m}}$ .

# **Mjerenje potrošnje električne energije**

Produžni kabel može se koristiti i za mjerenje potrošnje električne energije. Izmjerenu potrošnju svojih povezanih uređaja možete provjeriti u aplikaciji EMOS GoSmart.

Dodirnite ikonu munje v u aplikaciji za pregled izmjerene potrošnje. Potrošnja po danu se sprema u grafikon na dnu zaslona i mjeri se za sve četiri utičnice. Produžni kabel ne mjeri potrošnju električne energije za USB-A ili USB-C priključak.

### **Sigurnosna upozorenja**

- Ne ometajte strukturu utičnice, utikača ili vodiča.
- Ne upotrebljavajte kabel ako je oštećen.
- Nemojte spajati dva ili više kabela.
- Koristite kabel samo u suhom, električno sigurnom okruženju.
- Nemojte prekoračiti maksimalno dopušteno opterećenje kabela.
- Isključite kabel iz utičnice tako da uhvatite utikač, a ne sam kabel.
- Nepravilna uporaba može dovesti do opasnosti od požara ili ozljede zbog strujnog udara.
- Obratite pozornost na podatke na tipskoj naljepnici uređaja priključenih na uređaj. Maksimalna ulazna snaga svih povezanih električnih uređaja ne smije prelaziti 3 680 W (maks. struja od 16 A). Maks. induktivno opterećenje: 3 A.
- Nije predviđeno da ovaj uređaj upotrebljavaju osobe (uključujući djecu) smanjenih fizičkih, osjetilnih ili mentalnih sposobnosti koje nemaju iskustva i znanja za sigurnu upotrebu, osim ako nisu pod nadzorom ili ne dobivaju upute od osobe zadužene za njihovu sigurnost. Djeca trebaju biti pod nadzorom kako bi se osiguralo da se ne igraju s uređajem.
- Svaka upotreba uređaja koja nije navedena u prethodnim odjeljcima priručnika rezultirat će oštećenjem proizvoda i može predstavljati opasnost u obliku kratkog spoja, ozljeda električnom strujom, itd. Uređaj se ne smije modificirati ili na drugi način restrukturirati! Bezuvjetno se pridržavajte svih sigurnosnih upozorenja.

EMOS spol. s r. o. ovime izjavljuje da je radijska oprema tipa P1422ST u skladu s Direktivom 2014/53/EU. Cjeloviti tekst EU izjave o sukladnosti dostupan je na sljedećoj internetskoj adresi: http://www.emos.eu/download.

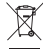

Ne bacajte električne uređaje kao nerazvrstani komunalni otpad, koristite centre za sakupljanje razvrstanog otpada. Za aktualne informacije o centrima za sakupljanje otpada kontaktirajte lokalne vlasti. Ako se električni uređaji odlože na de- $\hat{}$  ponije otpada, opasne materije mogu prodrijeti u podzemne vode i ući u lanac ishrane i oštetiti vaše zdravlje.

# UA | Розумний подовжувач

### **Опис продукту (див мал. 1)**

- 1. ON/OFF індикатори
- 2. ON/OFF Вимикач/Кнопка сполучення
- 3. USB-C QC 2.0
- 4. USB-A

### **Технічні параметри**

Живлення: 250 В~/50 Гц Максимальне навантаження: 16 (3) A, ∑3 680 Вт Частота: 2,4 GHz Частота Wi-Fi: IEEE 802.11 b/g/n Механізми безпеки: OPEN/WEP/WPA-PSK/WPA2-PSK USB-A: 5 В 2,1 А Total 10,5 Вт USB-C (QC 2.0): 5 В 222 3 А Total 15 Вт Output power: <20 дБм Перетин подовжувача: 1,5 мм² Довжина подовжувача: 2 м Тип подовжувача: H05VV-F3G Кількість розеток: 4

#### **Функція**

- Можливість ручного або автоматичного керування
- Індикація стану розетки
- Функція таймера для кожної розетки
- Функція зворотного відліку для кожної розетки
- Лічильник використання

#### **Підключення подовжувача до мобільного телефону**

- 1. Щоб підключити подовжувач до мобільного телефону, вам знадобиться програма EMOS GoSmart, яку ви можете завантажити з Google Play (Android) або App Store (iOS). (див. мал. 2)
- 2. Подовжувач підтримує лише 2,4 ГГц Wi-Fi (не підтримує 5 ГГц). (див. мал.3)
- 3. Відкрийте програму EMOS GoSmart, підтвердьте політику конфіденційності та натисніть на Я згоден. (див мал. 4)
- 4. Щоб отримати доступ до програми EMOS GoSmart зареєструйтеся. Якщо у вас вже є обліковий запис у програмі, так увійдіть, використовуючи свою електронну пошту та пароль. (див мал. 5 a 6)
- 5. Після входу в програму натисніть маленький плюс у верхньому правому куті дисплея. Після натискання ви побачите спадне меню із закладкою Додати пристрій. Щоб продовжити натисніть цю закладку (див мал. 7)
- 6. Як тільки натиснете закладку Додати пристрій, перейдете до вибору пристрою, який хочете додати. Щоб додати подовжувач, натисніть в лівій колонці закладку Електричне, а у правій частині дисплея виберіть пристрій Планка живлення (Wi-Fi) (див мал. 8)
- 7. Вибравши пристрій Планка живлення, програма запропонує вам ввести назву мережі та пароль. (див мал. 9)
- 8. У цьому місці підключіть подовжувач до джерела живлення. Після підключення натисніть кнопку **ON/OFF** і притримайте протягом 5 секунд. Кнопка починає швидко мигати. Також ви повинні почути клацнуття. (див мал. 10, 11, 12)
- 9. Потім клацніть, щоб підтвердити, що вимикач швидко блимає, і натисніть кнопку **Далі** (див. мал. 12). Програма почне пошук доступних пристроїв поблизу. (див мал. 13)
- 10. Програма шукатиме ваш подовжувач. Натисніть на зелену кнопку плюс, а потім у верхньому правому куті дисплея кнопку Готово (див. мал. 14). Цим додасте ваш подовжувач до вашої програми, і зможете почати працювати з нею, налаштовувати відповідно до ваших вимог. (див мал. 15)

#### **Налаштування часових програм**

На окремих розетках можна встановити часові програми окремо.

Після натискання кнопки годинника @ вашій програмі EMOS GoSmart можете отримати доступ до налаштувань часових інтервалів для окремих розеток. Кожну нову програму часу додаєте за допомогою кнопки **Додати програму**. Програма переміщує вас до налаштувань програми, у яких ви можете поступово вибрати потрібний вам час, дні, в яких програма має діяти, а також чи буде розетка вимикатися/вмикатися у вказаний час і день. Після налаштування натисніть кнопку **Зберегти**  у верхньому правому куті дисплея.

#### **Налаштування відліковування**

Відлік можна налаштувати на окремих розетках окремо.

Після натискання кнопки годинника  $\bigcirc$  у програмі EMOS GoSmart ви зможете встановити періоди часу для окремих розеток. Щоб перейти до відліковування, натисніть у верхній частині дисплея закладку Відлік та налаштуйте потрібний час для відліковування. Підтвердіть відлік, натиснувши кнопку  $\bullet$ . Якщо хочете скасувати відлік, натисніть кнопку  $\widehat{w}$ .

#### **Вимірювання споживання**

Подовжувач також можна використовувати для вимірювання споживання. Виміряне споживання ваших пристроїв, підключених до подовжувача, можна перевірити в додатку EMOS GoSmart.

Якщо ви натиснете кнопку спалаху  $\odot$  в програмі. Програма покаже вам виміряне споживання. Споживання електроенергії зберігається за день у графіку, внизу екрана та вимірюється на всіх чотирьох розетках. Подовжувач не вимірює споживання на USB-A або USB-C.

# **Повідомлення про небезпеку**

- Не втручайтеся в структуру розетки, вилки та кабеля.
- Не використовуйте пошкоджений гнучкий кабель.
- Не підключайте два або більше рухомих проводів.
- Використовуйте гнучкий кабель лише в сухому, електрично безпечному середовищі.
- Не перевищуйте максимально допустиме навантаження рухомого кабеля.
- Від'єднайте рухомий кабель живлення від розетки, тримаючись за вилку, а не за шнур живлення.
- Неправильне використання може призвести до ураження електричним струмом або небезпеку пожежі.
- Зверніть увагу на дані на заводському щитку електроприладів, підключених до пристрою. Максимальна споживана потужність всіх електроприладів, підключених до пристрою, не повинна перевищувати 3 680 Вт (макс. сила струму 16 А). Індуктивне навантаження максимум 3 А.
- Цей пристрій не призначений для користування особам (включно дітей), для котрих фізична, почуттєва чи розумова нездібність, чи не достаток досвіду та знань забороняє ним безпечно користуватися, якщо така особа не буде під доглядом, чи якщо не була проведена для неї інструктаж відносно користування споживачем відповідною особою, котра відповідає за їх безпечність. Необхідно дивитися за дітьми та забезпечити,щоб з пристроєм не гралися.
- Будь-яке інше використання цього пристрою, ніж те, що зазначено в попередніх розділах цього посібника, призводить до пошкодження цього продукту та пов'язане зі створенням небезпек, таких як коротке замикання, ураження електричним струмом тощо. Пристрій не можна будь-яким способом змінювати або перебудовувати! Необхідно чітко дбати попередження про небезпеку.

Цим підприємство EMOS spol. s r. o. проголошує, що тип радіообладнання P1422ST відповідає Директивам 2014/53/EU. Повний текст ЄС проголошення про відповідність можна знайти на цьому сайті http://www.emos.eu/download.

Не викидуйте електричні пристрої як несортовані комунальні відходи, користуйтесь місцями збору комунальних відходів.

За актуальною інформацією про місця збору звертайтесь до установ за місцем проживання. Якщо електричні присторої розміщені на місцях з відходами, то небезпечні речовини можуть проникати до підземних вод і дістатись до харчового обігу та пошкоджувати ваше здоров'я.

# RO|MD | Smart cablu prelungitor

### **Descrierea produsului (vezi fig. 1)**

- 1. Indicatoare ON/OFF
- 2. Întrerupător ON/OFF/Buton de asociere
- 3. USB-C QC 2.0
- 4. USB-A

# **Parametri tehnici**

Tensiune: 250 V~/50 Hz Sarcină maximă: 16 (3) A, ∑3 680 W Frecvența: 2,4 GHz Wi-Fi standard: IEEE 802.11 b/g/n Mecanisme de siguranță: OPEN/WEP/WPA-PSK/WPA2-PSK USB-A: 5 V 22 2,1 A Total 10,5 W USB-C (QC 2.0): 5 V **3 2 3** A Total 15 W Output power: <20 dBm Secțiunea conductorului: 1,5 mm² Lungimea conductorului: 2 m Tipul conductorului: H05VV-F3G Număr prize: 4

### **Funcții**

- Posibilitatea comenzii manuale ori automate
- Indicatorul stării prizei
- Funcția temporizatorului pentru fiecare priză
- Funcția numărătoare inversă pentru fiecare priză
- Contorul consumului

### **Conexiunea cablului prelungitor cu telefonul mobil**

- 1. Pentru conexiunea cablului prelungitor cu telefonul mobil veți avea nevoie de aplicația EMOS GoSmart, pe care o descărcați din Google play (Android) sau App Store (iOS). (vezi fig. 2)
- 2. Cablul prelungitor suportă doar 2,4 GHz Wifi (nu suportă 5 GHz). (vezi fig. 3)
- 3. Accesați aplicația EMOS GoSmart și confirmați principiile de protejare a datelor personale și faceți clic pe Sunt de acord. (vezi fig. 4)
- 4. Pentru accesul în aplicația EMOS GoSmart înregistrați-vă. Dacă aveți deja cont în aplicație, atunci vă logați cu e-mail și parolă. (vezi fig. 5 și 6)
- 5. După logarea în aplicație apăsați un plus mic din colțul din dreapta sus al ecranului dvs. După apăsare se afișează meniul derulant cu fila Adaugă dispozitiv. Pentru continuare apăsați această filă. (vezi fig. 7)
- 6. Imediat după apăsarea filei Adaugă dispozitiv treceți la selecția dispozitivului de adăugat. Pentru adăugarea cablului prelungitor apăsați în coloana din stânga fila Electrice și în partea dreaptă a ecranului selectați dispozitivul Bara de alimentare (Wi-Fi). (vezi fig. 8)
- 7. Prin selectarea dispozitivului Bara de alimentare aplicația vă transferă spre introducerea denumirii și parolei rețelei dvs. (vezi fig. 9)
- 8. În acest punct conectați cablul prelungitor la alimentare. După conectare apăsați butonul **ON/OFF** și țineți timp de 5 secunde. Butonul începe să clipească. Ar trebui să auziți și un clic. (vezi fig. 10, 11, 12)
- 9. Apoi faceți clic de confirmare a faptului că întrerupătorul clipește rapid și apăsați butonul **Continuă** (vezi fig. 12). Aplicația începe să detecteze dispozitivele accesibile din jur. (vezi fig. 13)
- 10. Aplicația detectează cablul prelungitor. Faceți clic pe butonul plus iar apoi în colțul din dreapta sus al ecranului pe butonul **Gata** (vezi fig. 14). Prin aceasta adăugați cablul prelungitor la aplicația dvs. și puteți începe comanda și setarea conform solicitărilor dvs. (vezi fig. 15)

### **Setarea programelor orare**

Programele orare se pot seta individual pe fiecare priză separat.

După apăsarea butonului ceasului  $\circledP$ în aplicatia dvs. EMOS GoSmart intrați în setarea intervalelor orare la prizele individuale. Fiecare program orar nou îl adăugați cu ajutorul butonului **Adaugă program**. Aplicația vă transferă la setarea programului, în care selectați succesiv ora solicitată de dvs., zilele pentru care va fi valabil programul și dacă priza pornește/oprește la ora și ziua stabilită de dvs. Imediat după setare apăsați butonul **Salvează** în colțul din dreapta sus al ecranului.

### **Setarea numărătorii inverse**

Numărătoarea inversă se poate seta individual la fiecare priză separat.

După apăsarea butonului ceasului @ în aplicația dvs. EMOS GoSmart intrați în setarea intervalelor orare la prizele individuale. Pentru trecerea la numărătoare inversă apăsați în partea de sus a ecranului fila Numărătoare inversă și setați timpul solicitat pentru numărătoare inversă. Numărătoarea inversă o confirmați apăsând butonul . Dacă doriți să anulați numărătoarea inversă apăsați butonul  $\overline{\mathbf{w}}$ .

# **Măsurarea consumului**

Cablul prelungitor se poate folosi și pentru măsurarea consumului. Consumul măsurat al dispozitivelor conectate la cablul prelungitor se poate controla în aplicația EMOS GoSmart.

Dacă faceți clic în aplicație pe butonul fulgerului (, aplicația vă indică consumul măsurat. Consumul de energie electrică se salvează pe zile în grafic pe partea de jos a ecranului și este măsurat pe toate cele patru prize. Cablul prelungitor nu măsoară consumul pe USB-A nici pe USB-C.

# **Avertizări de siguranță**

- Nu interveniți la construcția prizei, ștecăr și conductor.
- Nu utilizați cablul flexibil deteriorat.
- Nu îmbinați două sau mai multe cabluri flexibile.
- Utilizați cablul flexibil doar în mediu uscat, sigur din punct de vedere electric.
- Nu depășiți sarcina maximă admisibilă a cablului flexibil.
- Scoateți cablul flexibil din priză apucând-ul de ștecăr, în niciun caz de cablul de alimentare.
- Utilizarea incorectă poate provoca electrocutarea sau pericol de incendiu.
- Acordați atenție datelor pe eticheta de tip a consumatoarelor electrice conectate la aparat. Puterea maximă a consumatoarelor conectate la aparat să nu depășească limita de 3 680 W (curent max. 16 A). Sarcină inductivă max. 3 A.
- Acest aparat nu poate fi utilizat de către persoane (inclusiv copii) a căror capacitate fizică, senzorială sau mentală, ori experiența și cunoștințele insuficiente împiedică utilizarea aparatului în siguranță, dacă nu vor fi supravegheate sau instruite privind utilizarea aparatului de către persoana responsabilă de securitatea acestora. Trebuie asigurată supravegherea copiilor, pentru a se împiedica joaca lor cu acest dispozitiv.
- Orice altă utilizare a acestui aparat decât cea menționată în alineatele precedente ale acestui manual, duce la deteriorarea acestui produs și este însoțită de apariția pericolului cum este scurtcircuitarea, electrocutarea etc. Sunt interzise orice adaptări ori modificări ale aparatului! Este necesară respectarea necondiționată a avertizărilor de siguranță.

Prin prezenta, EMOS spol. s r. o. declară că tipul de echipamente radio P1422ST este în conformitate cu Directiva 2014/53/UE. Textul integral al declarației UE de conformitate este disponibil la următoarea adresă internet: http://www.emos.eu/download.

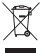

Nu aruncați consumatorii electrici la deșeuri comunale nesortate, folosiți bazele de recepție a deșeurilor sortate. Pentru informatii actuale privind bazele de receptie contactati organele locale. Dacă consumatorii electrici sunt depozitați la

stocuri de deşeuri comunale, substanţele periculoase se pot infi ltra în apele subterane şi pot să ajungă în lanţul alimentar, periclitând sănătatea şi confortul dumneavoastră.

# | Išmanusis ilgiklis

# **Gaminio aprašymas (žr. 1 pav.)**

- 1. Įjungimo/išjungimo (ON/OFF) indikatoriai
- 2. Įjungimo/išjungimo (ON/OFF) (susiejimo) mygtukas

3. USB-C QC 2.0 4. USB-A

# **Specifikacijos**

Įtampa: 250 V~/50 Hz Didžiausia svėrimo galia: 16 (3) A, ∑3 680 W Dažnis: 2,4 GHz "Wi-Fi" standartas: IEEE 802.11 b/g/n Saugumo mechanizmai: OPEN/WEP/WPA-PSK/WPA2-PSK USB-A: 5 V 2,1 A Iš viso 10,5 W USB-C QC 2.0: 5 V  $\frac{1}{2}$  3 A Iš viso 15 W Išvesties galia: <20 dBm Konduktoriaus kryžminė sekcija: 1,5 mm² Laidininko ilgis: 2 m Laidininko tipas: H05VV-F3G Lizdų skaičius: 4

### **Savybės**

- Rankinio arba automatinio valdymo pasirinkimas
- Lizdo būklės indikacija
- Laikmačio funkcija kiekvienam lizdui
- Atgalinio skaičiavimo funkcija kiekvienam lizdui
- Sąnaudų matuoklis

# **Ilgiklio susiejimas su mobiliuoju telefonu**

- 1. Norint per atstumą susieti ilgiklį su mobiliuoju telefonu, reikia "EMOS GoSmart" programėlės, pasiekiamos per "Google Play" (Android) ar "App Store" (iOS) (žr. 2 pav.).
- 2. Ilgiklis palaiko tik 2,4 GHZ "WiFi" (ne 5 GHz) (žr. 3 pav.).
- 3. Atidarykite "EMOS GoSmart" ir patvirtinkite privatumo politiką paliesdami "sutinku" (žr. 4 pav.).
- 4. Prisiregistruokite prie "EMOS GoSmart". Jei jau turite paskyrą šioje programėlėje, prisijunkite su savo el. paštu ir slaptažodžiu (žr. 5 ir 6 pav.).
- 5. Prisijungę palieskite pliuso ženklą viršutiniame dešiniajame ekrano kampe. Atsivers išskleidžiamasis meniu su "Pridėti prietaisą" mygtuku. Tęskite nuspausdami mygtuką (žr. 7 pav.).
- 6. Nuspaudus "Pridėti prietaisą", atsiveria pridedamų prietaisų meniu. Norėdami pridėti ilgiklį, spustelėkite "Elektriniai" kairiajame stulpelyje ir pasirinkite "Ilgiklis ("Wi-Fi") dešinėje (žr. 8 pav.).
- 7. Pasirinkus ilgiklį, programėlėje reikia įrašyti savo tinklo pavadinimą ir slaptažodį (žr. 9 pav.).
- 8. Ilgiklį prijunkite prie maitinimo. Prijungę 5 sekundes palaikykite nuspaudę **įjungimo/išjungimo (ON/OFF)** mygtuką. Mygtukas pradės greitai mirksėti. Taip pat turėtumėte išgirsti prietaiso aktyvaciją (žr. 10–12 pav.).
- 9. Tada patvirtinkite, kad jungiklis mirksi, ir spustelėkite "Kitas" (Next) (žr. 12 pav.). Programėlė pradės ieškoti šalia esančių prietaisų (žr. 13 pav.).
- 10. Programėlė suras jūsų ilgiklį. Spustelėkite žalią pliuso mygtuką ir **"Atlikta" (Done)** mygtuką viršutiniame dešiniajame ekrano kampe (žr. 14 pav.). Programėlėje bus pridėtas ilgiklis ir jį galėsite kontroliuoti ir nustatyti pagal savo poreikius (žr. 15 pav.).

#### **Laiko nustatymo programos**

Laiko programas galima nustatyti kiekvienam lizdui atskirai.

Spustelėkite laikrodžio @ mygtuką "EMOS GoSmart" programėlėje, kad pasiektumėte kiekvieno lizdo laiko programas. Naujas laiko programas galima sukurti "Pridėti programą" (Add Programme) mygtuku. Programėlėje atsidarys programų nustatymai, kur galite nustatyti laiką, norimas dienas, ir lizdo įsijungimą/išsijungimą nustatytu laiku ir dieną. Viską nustatę nuspauskite **"Išsaugoti" (Save)** mygtuką viršutiniame dešiniajame ekrano kampe.

### **Atgalinio skaičiavimo nustatymas**

Laiko programas galima nustatyti kiekvienam lizdui atskirai.

Spustelėkite laikrodžio @ mygtuką "EMOS GoSmart" programėlėje, kad pasiektumėte kiekvieno lizdo laiko programas. Atgalinio skaičiavimo nustatymus pasieksite nuspaudę "Atgalinis skaičiavimas" mygtuką ekrano viršuje, kur galite nustatyti norimą atgalinio skaičiavimo laiką. Patvirtinkite atgalinį skaičiavimą nuspausdami **m**ygtuką. Norėdami atšaukti atgalinį skaičiavimą, nuspauskite m mygtuką.

### **Energijos sunaudojimo matavimas**

Ilgiklis taip pat matuoja energijos sunaudojimą. Pamatuotą jūsų susietų prietaisų energijos sunaudojimą galite patikrinti "EMOS GoSmart" programėlėje.

Spustelėkite žaibo piktogramą  $\bullet$  programėlėje, kad pamatytumėte pamatuotą sunaudojimą. Dienos sunaudojimas išsaugomas diagramoje ekrano apačioje ir yra matuojamas visuose keturiuose lizduose. Ilgiklis nematuoja energijos sunaudojimo USB-A ar USB-C lizduose.

### **Saugos įspėjimai**

- Neardykite lizdo, kištuko ar laidininko.
- Nenaudokite pažeisto laido.
- Nesujunkite dviejų ar daugiau laidų.
- Laidą naudokite tik sausoje ir saugioje aplinkoje.
- Neviršykite didžiausios leidžiamos laido apkrovos.
- Ištraukite laidą iš lizdo laikydami kištuką, bet ne laidą.
- Dėl netinkamo naudojimo gali kilti gaisras ar elektros šokas.
- Atkreipkite dėmesį į duomenis, nurodytus ant įjungiamų prietaisų etiketės. Prijungtų prietaisų įėjimo galia negali būti didesnė kaip 3 680 W (ne didesnė kaip 16 A srovė). Induktyvioji apkrova ne didesnė kaip 3 A.
- Šis prietaisas nėra skirtas naudoti asmenims (įskaitant vaikus), turintiems fizinę, jutiminę arba protinę negalią, taip pat neturintiems patirties ir žinių, kurios reikalingos norint saugiai naudoti, nebent už tokių asmenų saugumą atsakingas asmuo juos prižiūri arba nurodo, kaip naudotis prietaisu. Reikėtų prižiūrėti vaikus ir užtikrinti, kad jie nežaistų su prietaisu.
- Bet koks prietaiso naudojimas, nenurodytas ankstesniuose instrukcijos skyriuose, gali būti žalingas prietaisui ir gali sukelti trumpąjį jungimą, sužalojimą elektros srove ir kt. Negalima prietaiso keisti arba kitaip pertvarkyti! Būtina besąlygiškai laikytis saugos įspėjimų.

Aš, EMOS spol. s r. o. patvirtinu, kad radijo įrenginių tipas P1422ST atitinka Direktyvą 2014/53/ES. Visas ES atitikties deklaracijos tekstas prieinamas šiuo interneto adresu: http://www.emos.eu/download.

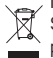

Nemeskite kartu su buitinėmis atliekomis. Pristatykite į specialius rūšiuojamoms atliekoms skirtus surinkimo punktus. Susisiekite su vietinėmis valdžios institucijomis, kad šios suteiktų informaciją apie surinkimo punktus. Jei elektroniniai prietaisai yra išmetami atliekų užkasimo vietose, kenksmingos medžiagos gali patekti į gruntinius vandenis, o paskui ir

į maisto grandinę, ir tokiu būdu pakenkti žmonių sveikatai.

# LV | Viedais pagarinātāja kabelis

### **Ierīces apraksts (skatiet 1. att.)**

- 1. Rādītāji IESLĒGTS/IZSLĒGTS (ON/OFF)
- 2. IESLĒGŠANAS/IZSLĒGŠANAS (ON/OFF) slēdzis/savienošanas pārī poga
- 3. USB-C QC 2.0
- 4. USB-A

### **Specifikācija**

Spriegums: 250 V~/50 Hz Maksimālā slodze: 16 (3) A, ∑3 680 W Frekvence: 2,4 GHz Wi-Fi standarts: IEEE 802.11 b/g/n Drošības mehānismi: OPEN/WEP/WPA-PSK/WPA2-PSK USB-A: 5 V 222 2,1 A, kopā 10.5 W USB-C (QC 2.0): 5 V  $\overline{---}$  3 A, kopā 15 W Izejas jauda: <20 dBm Vadītāja šķērsgriezums: 1,5 mm² Vada garums: 2 m Vada tips: H05VV-F3G Kontaktligzdu skaits: 4

### **Iezīmes**

- Manuālās vai automātiskās vadības izvēle
- Ligzdas statusa rādījums
- Taimera funkcija katrai kontaktligzdai
- Laika atskaites funkcija katrai kontaktligzdai
- Patēriņa mērītājs

# **Pagarinātāja kabeļa savienošana ar mobilo tālruni**

- 1. Lai attālināti savienotu pagarinātāja kabeli ar mobilo tālruni, ir nepieciešama EMOS GoSmart lietotne, kas ir pieejama lejupielādei Google Play (Android) vai App Store (iOS) (skatiet 2. att.).
- 2. Pagarinātāja kabelis ir piemērots tikai 2,4 GHz (nevis 5 GHz) Wi-Fi (skatiet 3. att.).
- 3. Atveriet EMOS GoSmart un apstipriniet konfidencialitātes politiku, pieskaroties piekrišanas taustiņam (skatiet 4. att.).
- 4. Reģistrējieties EMOS GoSmart, lai pieteiktos. Ja jums lietotnē jau ir konts, piesakieties ar savu e-pastu un paroli (skatiet 5. un 6. att.).
- 5. Pēc pieteikšanās pieskarieties plusa zīmei ekrāna augšējā labajā stūrī. Tiks atvērta nolaižamā izvēlne ar pogu Pievienot ierīci. Turpiniet, pieskaroties pogai (skatiet 7. att.).
- 6. Pēc pogas Pievienot ierīci nospiešanas tiks atvērta pievienojamo ierīču izvēlne. Lai pievienotu pagarinātāju, kreisajā ailē nospiediet Electric un labajā pusē izvēlieties Power Strip (Wi-Fi) (skatiet 8. att.).
- 7. Pēc Power Strip atlasīšanas lietotnē tiks lūgts ievadīt tīkla nosaukumu un paroli (skatiet 9. att.).
- 8. Tagad pievienojiet pagarinātāju strāvas avotam. Pēc pievienošanas nospiediet un piecas sekundes turiet pogu **ON/OFF**. Poga sāks ātri mirgot. Būs dzirdama ierīces aktivēšanās (skatiet 10., 11., 12. att.).
- 9. Pēc tam pārbaudiet, vai slēdzis mirgo, un nospiediet **Next** (skatiet 12. att.). Lietotne sāks meklēt tuvumā esošās ierīces (skatiet 13. att.).
- 10. Lietotne meklēs pagarinātāja kabeli. Pieskarieties zaļajai plusa pogai un pēc tam nospiediet **Gatavs (Done)** ekrāna augšējā labajā stūrī (skatiet 14. att.). Tādējādi lietotnē tiks pievienots pagarinātājs, un to var sākt vadīt un iestatīt pēc vajadzības (skatiet 15. att.).

# **Laika programmu iestatīšana**

Laika programmas var iestatīt katrai ligzdai atsevišķi.

Nospiediet pogu Pulkstenis  $\bigcirc$  EMOS GoSmart lietotnē, lai atvērtu katras ligzdas laika grafiku. Katra jauna laika programma tiek pievienota ar pogu **Pievienot programmu (Add Programme)**. Lietotne atvērs programmas iestatījumus, kuros var iestatīt laiku, dienas, uz kurām programma attiecas, kā arī to, vai ligzdai ir jāieslēdzas vai jāizslēdzas iestatītajā laikā un dienā. Kad viss ir iestatīts, nospiediet pogu **Saglabāt (Save)** ekrāna augšējā labajā stūrī.

### **Laika atskaites iestatīšana**

Laika atskaiti var iestatīt katrai ligzdai atsevišķi.

Nospiediet pogu Pulkstenis @EMOS GoSmart lietotnē, lai atvērtu katras ligzdas laika grafiku. Lai atvērtu laika atskaites iestatījumus, nospiediet pogu Laika atskaite ekrāna augšdaļā un iestatiet izvēlēto atskaites laiku. Apstipriniet laika atskaiti, nospiežot pogu  $\bigcirc$ . Ja vēlaties atcelt laika atskaiti, nospiediet pogu  $\overline{\mathfrak{w}}$ .

# **Strāvas patēriņa mērīšana**

Pagarinātāja kabeli var izmantot arī strāvas patēriņa mērīšanai. Savu pievienoto ierīču izmērīto patēriņu var pārbaudīt lietotnē EMOS GoSmart.

Lietotnē pieskarieties zibens bultas ikonai (2), lai skatītu izmērīto patērinu. Dienas patērinš tiek saglabāts diagrammā ekrāna apakšā un tiek mērīts visām četrām ligzdām. Pagarinātāja kabelis nemēra strāvas patēriņu USB-A vai USB-C pieslēgvietai.

### **Drošības brīdinājumi**

- Nepārveidojiet kontaktligzdas, kontaktdakšas un elektriskā vadītāja konstrukciju.
- Neizmantojiet kabeli, ja tas ir bojāts.
- Savstarpēji nesavienojiet divus vai vairākus kabeļus.
- Izmantojiet kabeli tikai sausā, elektroenerģijas lietošanai drošā vidē.
- Nepārsniedziet kabeļa maksimāli pieļaujamo slodzi.
- Atvienojiet kabeli no kontaktligzdas, satverot kontaktdakšu, nevis kabeli.
- Nepareizas lietošanas dēļ var rasties ugunsgrēka vai elektriskās strāvas trieciena izraisītas traumas risks.
- Ņemiet vērā informāciju uz ierīcei pievienoto elektroierīču marķējuma. Maksimālā visu pievienoto elektroierīču ieejas jauda nedrīkst pārsniegt 3 680 W (maks. strāva 16 A). Maks. induktīvā slodze: 3 A.
- Šī ierīce nav paredzēta lietošanai personām (tostarp bērniem), kuru fiziskā, uztveres vai garīgā nespēja vai pieredzes un zināšanu trūkums neļauj to droši lietot, ja vien šīs personas neuzrauga vai norādījumus par ierīces lietošanu viņām nesniedz par viņu drošību atbildīgā persona. Jānodrošina, lai bērni nespēlētos ar ierīci.
- Ierīces izmantošana jebkādā veidā, kas nav minēts instrukcijas iepriekšējās sadaļās, var radīt ierīces bojājumu un apdraudējumu īsslēguma, elektriskās strāvas izraisīta savainojuma u. c. veidā. Ierīci nedrīkst modificēt un citādi pārveidot! Drošības brīdinājumi ir jāievēro bez ierunām.

Ar šo EMOS spol. s r. o. deklarē, ka radioiekārta P1422ST atbilst Direktīvai 2014/53/ES. Pilns ES atbilstības deklarācijas teksts ir pieejams šādā interneta vietnē: http://www.emos.eu/download.

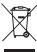

Neizmetiet kopā ar sadzīves atkritumiem. Šim nolūkam izmantojiet īpašus atkritumu šķirošanas un savākšanas punktus. Lai gūtu informāciju par šādiem savākšanas punktiem, sazinieties ar vietējo pašvaldību. Ja elektroniskās ierīces tiek likvidētas izgāztuvē, bīstamas vielas var nonākt pazemes ūdeņos un tālāk arī barības ķēdē, kur tās var ietekmēt cilvēka

veselību.

# Mehaanilise taimeriga lüliti pistikupesa

# **Toote kirjeldus (Vt joonist 1)**

- 1. ON/OFF (sees/väljas) indikaatorid
- 2. ON/OFF (sees/väljas) lüliti/sidumise nupp
- 3. USB-C QC 2.0
- 4. USB-A

# **Tehnilised andmed**

Pinge: 250 V~/50 Hz Maksimaalne kandevõime: 16 (3) A, ∑3 680 W Sagedus: 2,4 GHz Wi-Fi standard: IEEE 802,11 b/g/n Turvamehhanismid: OPEN/WEP/WPA-PSK/WPA2-PSK USB-A: 5 V **200** 2.1 A: kokku 10.5 W USB-C (QC 2.0): 5 V  $\frac{1}{\sqrt{2}}$  3 A; kokku 15 W Väljundvõimsus: <20 dBm Elektrijuhtme ristlõige: 1,5 mm² Elektrijuhi pikkus: 2 m Elektrijuhi tüüp: H05VV-F3G Pistikupesade arv: 4

### **Funktsioonid**

- Valik manuaalse või automaatse juhtimise vahel
- Pistikupesa oleku näidik
- Taimerifunktsioon iga pistikupesa jaoks
- Pöördloendusfunktsioon iga pistikupesa jaoks
- Tarbimismõõtur

### **Pikendusjuhtme ühendamine mobiiltelefoniga**

- 1. Pikendusjuhtme kaugühendamiseks mobiiltelefoniga vajate rakendust EMOS GoSmart, mis on allalaadimiseks saadaval Google Playst (Android) või App Store'ist (iOS). (vt joonist 2)
- 2. Pikendusjuhe toetab ainult 2,4 GHz Wi-Fi-ühendust (mitte 5 GHz). (vt joonist 3)
- 3. Avage EMOS GoSmart ja kinnitage privaatsuspoliitika, puudutades nuppu "Nõustun". (vt joonist 4)
- 4. Registreeruge sisselogimiseks EMOS GoSmart kasutajaks. Kui teil on rakenduses juba konto olemas, logige sisse oma e-posti ja parooliga. (vt jooniseid 5 ja 6)
- 5. Kui olete sisse loginud, puudutage plussmärki ekraani paremas ülanurgas. See avab rippmenüü nupuga "Lisa seade". Jätkamiseks puudutage seda nuppu. (vt joonist 7)
- 6. Kui puudutate nuppu "Lisa seade", avaneb lisatavate seadmete menüü. Pikendusjuhtme lisamiseks puudutage vasakpoolses veerus valikut "Elektriline ühendus" ja valige paremal pool valik "Toiteriba" (Wi-Fi). (vt joonist 8)
- 7. Kui olete valiku "Toiteriba" valinud, palub rakendus teil sisestada oma võrgu nime ja parooli. (vt joonist 9)
- 8. Nüüd ühendage pikendusjuhe vooluvõrku. Pärast vooluvõrku ühendamist vajutage ja hoidke **ON/OFF (sees/väljas)** nuppu 5 sekundit all. Nupp hakkab kiiresti vilkuma. Samuti peaksite kuulma seadme aktiveerimist. (vt jooniseid 10, 11, 12)
- 9. Seejärel veenduge, et lüliti vilgub, ja vajutage nuppu **Edasi** (vt joonist 12). Rakendus hakkab läheduses asuvaid seadmeid otsima. (vt joonist 13)
- 10. Rakendus otsib teie pikendusjuhtme üles. Puudutage rohelist plussnuppu ja seejärel vajutage ekraani paremas ülanurgas nuppu **Valmis** (vt joonist 14). See lisab rakendusse pikendusjuhtme, seejärel saate hakata seda vastavalt vajadusele juhtima ja seadistama. (vt joonist 15)

### **Kellaajaprogrammide seadistamine**

Ajaprogramme saab määrata iga pesa jaoks eraldi.

Iga pistikupesa ajakavale juurdepääsuks vajutage rakenduses EMOS GoSmart kella @ nuppu. Iga uus ajaprogramm lisatakse nupu **Lisa programm** kasutamisel. Rakendus avab programmi sätted, kus saate määrata kellaaja, päevad, mil programm peaks kehtima, ja seda, kas pistikupesa peab määratud ajal ja päeval sisse või välja lülituma. Kui kõik on seadistatud, vajutage nuppu **Salvesta** ekraani paremas ülanurgas.

### **Pöördloenduse seadistamine**

Pöördloendusi saab seadistada iga pistikupesa jaoks eraldi.

Iga pistikupesa ajakavale juurdepääsuks vajutage rakenduses EMOS GoSmart kella @nuppu. Pöördloenduse sätetele juurdepääsemiseks puudutage ekraani ülaosas olevat loenduri nuppu ja määrake valitud loendusaeg. Kinnitage pöördloendus, vajutades nuppu  $\bigcirc$ . Kui soovite pöördloenduse tühistada, vajutage nuppu  $\overline{\mathfrak{m}}$ .

### **Voolutarbimise mõõtmine**

Pikendusjuhtmega saab mõõta ka voolutarbimist. Ühendatud seadmete mõõdetud tarbimist saate kontrollida rakenduses EMOS GoSmart.

Mõõdetud tarbimise vaatamiseks puudutage rakenduses välgunoole ikooni . Päevane tarbimine salvestatakse ekraani allservas olevasse diagrammi ja seda mõõdetakse kõigi nelja pesa kohta. Pikendusjuhe ei mõõda USB-A või USB-C pordi energiatarbimist.

# **Ohutusjuhised**

- Ärge sekkuge pistikupesa, pistiku või elektrijuhi ehitusse.
- Ärge kasutage juhet, kui see on kahjustatud.
- Ärge ühendage kaht või enamat juhet.
- Kasutage juhet ainult kuivas ja elektriliselt ohutus keskkonnas.
- Ärge ületage juhtmete maksimaalset lubatud koormust.
- Ühendage juhe pistikupesast lahti, haarates pistikust ja mitte juhtmest endast.
- Ebaõige kasutamine võib põhjustada tulekahju või elektrilöögi ohtu.
- Pöörake tähelepanu seadmega ühendatud seadmete tüübi märgistusel olevatele andmetele. Kõigi ühendatud elektriseadmete maksimaalne sisendvõimsus ei tohi ületada 3 680 W (maksimaalne voolutugevus 16 A). Suurim induktiivkoormus: 3 A.
- See seade ei ole mõeldud kasutamiseks inimestele (sealhulgas lastele), kelle füüsiline, sensoorne või vaimne puue või kogemuste ja teadmiste puudumine takistab selle ohutut kasutamist, välja arvatud juhul, kui nende ohutuse eest vastutav isik kontrollib või juhendab neid seadme kasutamisel. Lapsi tuleb jälgida tagamaks, et nad seadmega ei mängi.
- Seadme kasutamine mis tahes viisil, mida pole juhendi eelmistes osades loetletud, põhjustab toote kahjustumist ja võib tekitada lühise, elektrilöögist põhjustatud vigastuse jms ohtu. Seadet ei tohi modifitseerida ega muul viisil ümber ehitada! Ohutuse hoiatusi tuleb ilmtingimata järgida.

Käesolevaga deklareerib EMOS spol. s r. o. et käesolev raadioseadme tüüp P1422ST vastab direktiivi 2014/53/EL nõuetele. ELi vastavusdeklaratsiooni täielik tekst on kättesaadav järgmisel internetiaadressil: http://www.emos.eu/download.

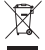

Ärge visake ära koos olmejäätmetega. Kasutage spetsiaalseid sorteeritud jäätmete kogumispunkte. Teavet kogumispunktide kohta saate kohalikult omavalitsuselt. Elektroonikaseadmete prügimäele viskamisel võivad ohtlikud ained pääseda põhjavette ja seejärel toiduahelasse ning mõjutada nii inimeste tervist.

# BG | Превключвателно гнездо с ръчен таймер

### **Описание на продукта (вж. фиг. 1)**

- 1. Индикатори ВКЛ./ИЗКЛ.
- 2. Ключ за ВКЛ./ИЗКЛ./бутон за сдвояване
- 3. USB-C QC 2.0
- 4. USB-A

### **Технически характеристики**

Напрежение: 250 V~/50 Hz Максимално натоварване: 16 (3) A, ∑3 680 W Честота: 2,4 GHz Wi-Fi стандарт: IEEE 802.11 b/g/n Механизми за сигурност: OPEN/WEP/WPA-PSK/WPA2-PSK USB-A: 5 V **200** 2,1 A Total 10,5 W USB-C (QC 2.0): 5 V **3 2 3** A Total 15 W Изходна мощност: <20 dBm Проводник с напречно сечение: 1,5 mm² Дължина на проводника: 2 m Тип проводник: H05VV-F3G Брой гнезда: 4

#### **Свойства**

- Избор между ръчно или автоматично управление
- Индикатор за състоянието на контакта
- Функция "Таймер" за всеки контакт
- Функция "Обратно броене" за всеки контакт
- Електромер

#### **Свързване на удължителния кабел с мобилен телефон**

- 1. За да свържете вашия удължителен кабел дистанционно към мобилен телефон, имате нужда от приложението EMOS GoSmart, което е достъпно за изтегляне от Google Play (Android) или App Store (iOS). (вж. Фиг. 2)
- 2. Удължителният кабел поддържа само 2,4 GHz Wifi (не 5 GHz). (вж. Фиг. 3)
- 3. Отворете EMOS GoSmart и потвърдете политиката за поверителност, като докоснете "съгласен съм". (вж. Фиг. 4)
- 4. Регистрирайте се за EMOS GoSmart, за да влезете. Ако вече имате акаунт в приложението, влезте с вашия имейл и парола. (вж. Фиг. 5 и 6)
- 5. След като влезете, докоснете знака плюс в горния десен ъгъл на екрана. Това ще отвори падащо меню с бутон "Добавяне на устройство". Продължете, като натиснете бутона. (вж. Фиг. 7)
- 6. След като докоснете "Добавяне на устройство", ще се отвори меню с устройства за добавяне. За да добавите удължителния кабел, натиснете "Електрически" в лявата колона и изберете разклонител (Wi-Fi) вдясно. (вж. Фиг. 8)
- 7. След като изберете разклонител, приложението ще ви помоли да въведете името и паролата за вашата мрежа. (вж. Фиг. 9)
- 8. Сега свържете удължителния кабел към захранването. След като го включите, натиснете и задръжте бутона **ВКЛ./ИЗКЛ.** за 5 секунди. Бутонът ще започне да мига бързо. Трябва също да чуете устройството да се активира. (вж. Фиг. 10, 11, 12)
- 9. След това потвърдете, че превключвателят ви мига и натиснете **Напред** (вижте фиг. 12). Приложението ще започне да търси устройства наблизо. (вж. Фиг. 13)
- 10. Приложението ще търси вашия удължителен кабел. Докоснете зеления бутон плюс и след това натиснете **Готово** в горния десен ъгъл на екрана (вижте фиг. 14). Това ще добави удължителния кабел в приложението и можете да започнете да го контролирате и настройвате според нуждите си. (вж. Фиг. 15)

#### **Настройка на времеви програми**

Времевите програми могат да се задават за всеки контакт поотделно.

Натиснете бутона на часовника @ във вашето приложение EMOS GoSmart, за да получите достъп до часовия график за всеки контакт. Всяка нова времева програма се добавя чрез бутона **Добавяне на програма**. Приложението ще отвори настройките на програмата, където можете да зададете часа, дните, за които да важи програмата, и дали контактът да се включва или изключва в зададения час и ден. След като всичко е настроено, натиснете бутона **Запазване** в горния десен ъгъл на екрана.

### **Настройка на обратното броене**

Обратното броене може да се задава за всеки контакт поотделно.

Натиснете бутона на часовника  $\circledP$  във вашето приложение EMOS GoSmart, за да получите достъп до часовия график за всеки контакт. За достъп до настройките за обратно броене натиснете бутона за обратно броене в горната част на екрана и задайте желаното време за обратно броене. Потвърдете обратното броене, като натиснете бутона  $\bullet$ . Ако желаете да отмените обратно броене, неколкократно натиснете бутон  $\overline{w}$ .

#### **Измерване на консумацията на енергия**

Удължителният кабел може да се използва и за измерване на консумацията на енергия. Можете да проверите измерената консумация на вашите свързани устройства в приложението EMOS GoSmart.

Докоснете иконата на светкавица  $\bigcirc$  в приложението, за да видите измерената консумация. Потреблението на ден се записва в диаграма в долната част на екрана и се измерва за четирите контакта. Удължителният кабел не измерва консумацията на енергия за USB-A или USB-C порт.

# **Предупреждения, свързани с безопасността**

- Не извършвайте дейности, засягащи структурата на гнездото, щепсела или проводника.
- Не използвайте кабела, ако е повреден.
- Не свързвайте два или повече кабела.
- Използвайте кабела само в суха, електрически безопасна среда.
- Не превишавайте максимално допустимото натоварване на кабела.
- Изключете кабела от контакта, като хванете щепсела, а не самия кабел.
- Неправилната употреба може да доведе до опасност от пожар или до наранявания, причинени от електрически удар.
- Проверявайте данните на табелката на електрическия уред, който възнамерявате да включите в електромера. Максималната входяща мощност на свързаните електрически уреди не бива да надвишава 3 680 W (макс. ток 16 A). Макс. индуктивно натоварване: 3 A.
- Устройството не е предназначено за използване от лица (включително деца), при които ограничените физически, сетивни или умствени способности или липсата на опит и знания не гарантират осигуряване на безопасност, освен когато те са наблюдавани или ръководени от лице, отговарящо за тяхната безопасност. Децата трябва да се наблюдават и да не се допуска да си играят с устройството.
- Всяка употреба на устройството, която не е посочена в предходните раздели на това ръководство, ще доведе до повреда на продукта и може да представлява опасност под формата на късо съединение, нараняване от електрически ток и др. Устройството не трябва да бъде видоизменяно или структурата му да се променя по друг начин! Всички указания относно безопасността трябва да се спазват безусловно.

C настоящото EMOS spol. s r. o. декларира, че този тип радиосъоръжение P1422ST е в съответствие с Директива 2014/53/ ЕС. Цялостният текст на ЕС декларацията за съответствие може да се намери на следния интернет адрес: http://www.emos. eu/download.

Не изхвърляйте електрически уреди с несортираните домакински отпадъци; предавайте ги в пунктовете за събиране на сортирани отпадъци. Актуална информация относно пунктовете за събиране на сортирани отпадъци може да получите от компетентните местни органи. При изхвърляне на електрически уреди на сметищата е възможно в подпочвените води да попаднат опасни вещества, които след това да преминат в хранителната верига и да увредят здравето на хората.

# FR | Bloc multiprise SMART avec rallonge

# **Description du produit (voir la Fig. 1)**

- 1. Indicateurs ON/OFF
- 2. Interrupteur ON/OFF/Bouton d'appariement
- 3. USB-C QC 2.0
- 4. USB-A

### **Paramètres techniques**

Tension: 250 V~/50 Hz Charge maximale: 16 (3) A, ∑3 680 W Fréquence: 2,4 GHz Standard WiFi: IEEE 802.11 b/g/n Mécanismes de sécurité: OPEN/WEP/WPA-PSK/WPA2-PSK USB-A: 5 V **200** 2,1 A Total 10,5 W USB-C (QC 2.0): 5 V **3 2 3** A Total 15 W Puissance de sortie: <20 dBm Section du câble: 1,5 mm² Longueur du câble: 2 m Type de câble: H05VV-F3G Nombre de prises: 4

### **Fonction**

- Possibilité de gestion manuelle ou automatique
- Indication de l'état de la prise
- Fonction de minuterie pour chacune des prises
- Fonction de décompte du temps pour chacune des prises
- Mesure de la consommation

### **Connexion du bloc multiprise avec rallonge à un téléphone portable**

- 1. Pour pouvoir connecter votre bloc multiprise avec rallonge à votre téléphone portable, vous aurez besoin de l'application EMOS GoSmart que vous pourrez télécharger sur Google Play (Android) ou sur App Store (iOS). (voir la Fig. 2)
- 2. Le bloc multiprise avec rallonge n'est compatible qu'avec un réseau WiFi de 2,4 GHz (il n'est pas compatible avec un réseau de 5 GHz). (voir la Fig. 3)
- 3. Ouvrir l'application EMOS GoSmart, confirmer les principes de protection des informations à caractère personnel et cliquer ensuite sur "Accepter". (voir la Fig. 4)
- 4. Pour pouvoir accéder à l'application EMOS GoSmart, il est nécessaire que vous vous inscriviez. Si vous avez déjà un compte dans cette application, vous pourrez vous connecter à l'aide de votre e-mail et de votre mot de passe. (voir les Fig. 5 et 6)
- 5. Une fois que vous serez connecté(e) à l'application, cliquer sur le petit plus qui se trouve dans le coin supérieur droit de votre écran. Vous verrez alors apparaître un menu déroulant dans lequel vous trouverez l'item "Ajouter un dispositif". Cliquer sur cet item pour continuer. (voir la Fig. 7)
- 6. Dès que vous aurez cliqué sur l'item "Ajouter un dispositif", vous serez redirigé(e) vers la sélection du dispositif que vous souhaitez ajouter. Pour ajouter le bloc multiprise avec rallonge, cliquer dans la colonne de gauche sur l'item "Électriques" et ensuite, dans la partie droite de l'écran, il faudra que vous sélectionniez le dispositif "Barre d'alimentation (WiFi)". (voir la Fig. 8)
- 7. Après que vous aurez sélectionné le dispositif "Barre d'alimentation", l'application vous demandera de saisir le nom et le mot de passe de votre réseau. (voir la Fig. 9)
- 8. À ce point de la procédure, il faut que vous branchiez votre bloc multiprise avec rallonge à une alimentation électrique. Une fois le branchement effectué, appuyer sur le bouton **ON/OFF** et le maintenir enfoncé durant 5 secondes. Le bouton se mettra alors à clignoter rapidement. Vous devriez également entendre un déclenchement. (voir les Fig. 10, 11, 12)
- 9. Cliquer sur le bouton de confirmation afin de confirmer que votre interrupteur clignote rapidement et cliquer ensuite sur le bouton **"Suivant"** (voir la Fig. 12). L'application recherchera ainsi les dispositifs disponibles qui se trouvent dans les alentours de votre téléphone portable. (voir la Fig. 13)
- 10. L'application a trouvé votre bloc multiprise avec rallonge. Cliquer sur le bouton vert "plus" et ensuite, sur le bouton **"Terminé"** qui se trouve dans le coin supérieur droit de l'écran (voir la Fig. 14). En agissant de la sorte, vous ajouterez votre bloc multiprise à rallonge à votre application et vous pourrez commencer à le gérer et à le paramétrer en fonction de vos besoins. (voir la Fig. 15)

### **Réglage des programmes de temps**

Il est possible de paramétrer des programmes de temps différents pour chacune des prises.

Après que vous aurez appuyé sur le bouton représentant une horloge @ dans l'application EMOS GoSmart, vous vous retrouverez dans les options des intervalles de temps des différentes prises. Tout nouveau programme de temps doit être ajouté à l'aide du bouton **"Ajouter un programme"**. L'application vous redirigera vers les paramètres du programme où vous pourrez progressivement sélectionner l'heure et les jours où le programme sera d'application et où vous pourrez également décider si la fiche s'activera/désactivera à l'heure et au jour choisis. Dès que vous avez terminé le réglage, cliquer sur le bouton "Sauvegarder" qui se trouve dans le coin supérieur droit de l'écran.

### **Réglage du décompte**

Il est possible de paramétrer un décompte différent pour chacune des prises.

Après que vous aurez appuyé sur le bouton représentant une horloge @ dans l'application EMOS GoSmart, vous vous retrouverez dans les options des intervalles de temps des différentes prises. Pour vous rendre au décompte, cliquer sur l'item "Décompte" se trouvant dans la partie haute de l'écran et paramétrer ensuite le temps à utiliser pour le décompte. Confirmer le décompte en appuyant sur le bouton  $\bigcirc$ . Si vous souhaitez annuler le décompte, il vous suffira d'appuyer sur le bouton  $\widehat{w}$ .

### **Mesure de la consommation**

Le bloc multiprise à rallonge peut également être utilisé pour mesurer votre consommation. La consommation des différents dispositifs et équipements qui sont branchés sur le bloc multiprise à rallonge peut être contrôlée dans l'application EMOS GoSmart. Pour ce faire, appuyer dans l'application sur le bouton représentant un éclair  $\bigcirc$ . L'application affichera la consommation mesurée. La consommation en électricité est sauvegardée pour les différents jours et elle est ensuite mise dans un graphe que vous pourrez visualiser dans la partie basse de l'écran. La consommation est mesurée sur les quatre prises à la fois. Le bloc multiprise à rallonge ne mesure pas la consommation sur le port USB-A ni sur le port USB-C.

#### **Avertissements de sécurité**

- Ne pas intervenir dans la structure de la prise, de la fiche ou du câble.
- Ne pas utiliser un bloc multiprise qui serait détérioré.
- Ne pas raccorder plusieurs blocs multiprise l'un à l'autre.
- Le bloc multiprise ne peut être utilisé que dans un environnement qui est sec et sûr d'un point de vue électrique.
- Ne pas dépasser la charge maximale admise pour le bloc multiprise.
- Débrancher le bloc multiprise en tirant sur sa fiche et non pas sur son câble d'alimentation.
- Toute utilisation incorrecte peut entraîner un accident par choc électrique ou un risque d'incendie.
- Faire attention aux informations figurant sur la plaque signalétique des appareils électriques que vous souhaitez connecter à cet appareil. La puissance absorbée maximale de tous les appareils connectés à l'appareil ne peut pas dépasser 3 680 W (courant max. de 16 A). Charge inductive max. 3 A.
- Cet appareil n'a pas été conçu pour être utilisé par des personnes (enfants compris) qui ont des capacités physiques et/ou sensorielles limitées, qui ont des troubles mentaux ou qui ne sont pas suffisamment expérimentées, à moins qu'elles ne soient sous la surveillance d'une personne qui est responsable de leur sécurité ou qu'une telle personne leur ait fait suivre une formation relative à l'utilisation de l'appareil. Il convient de surveiller les enfants pour s'assurer qu'ils ne jouent pas avec l'appareil.
- Toute utilisation de cet appareil qui est différente de celles qui sont spécifiées dans les différents paragraphes de cette notice pourra déboucher sur une détérioration du produit et sera liée à des risques tels qu'un court-circuit, un accident par choc électrique, etc. Il est interdit de modifier ou d'adapter cet appareil ! Les avertissements de sécurité doivent être impérativement respectés.

Par la présente, EMOS spol. s r. o. déclare que l'équipement radio de type P1422ST est conforme à la directive 2014/53/UE. Le texte intégral de la déclaration de conformité de l'UE est disponible à l'adresse Internet suivante: http://www.emos.eu/download.

Ne pas jeter avec les ordures ménagères. Utilisez des points de collecte spéciaux pour les déchets tries. Contactez les  $\mathbb {X}$  autorités locales pour obtenir des informations sur les points de collecte. Si les appareils électroniques sont mis en décharge, des substances dangereuses peuvent atteindre les eaux souterraines et, par la suite, la chaîne alimentaire, où elles peuvent affecter la santé humaine.

# Prolunga SMART

### **Descrizione del prodotto (cfr. fig. 1)**

- 1. Indicatori ON/OFF
- 2. Interruttore/Abbinamento ON/OFF
- 3. USB-C QC 2.0
- 4. USB-A

### **Parametri tecnici**

Voltaggio: 250 V~/50 Hz Carico massimo: 16 (3) A, ∑3 680 W Frequenza: 2,4 GHz Standard Wi-Fi: IEEE 802.11 b/g/n Meccanismi di sicurezza: OPEN/WEP/WPA-PSK/WPA2-PSK USB-A: 5 V **200** 2,1 A Total 10,5 W USB-C (QC 2.0): 5 V **3 2 3** A Total 15 W Output power: <20 dBm Sezione del cavo conduttore: 1,5 mm² Lunghezza del cavo conduttore: 2 m Tipo di cavo conduttore: H05VV-F3G Numero di prese: 4

### **Funzione**

- Possibilità di controllo manuale o automatico
- Indicazione dello stato della presa
- Funzione timer per ogni presa di corrente
- Funzione conto alla rovescia per ogni presa di corrente
- Contatore del consumo

# **Collegamento della prolunga al telefono cellulare**

- 1. Per collegare la tua prolunga allo smartphone ti servirà l'applicazione EMOS GoSmart che puoi scaricare dal tuo Google play (Android) oppure dall'App Store (iOS). (cfr. fig. 2)
- 2. La prolunga supporta solo il Wi-Fi a 2,4 GHz (non supporta 5 GHz). (cfr. fig. 3)
- 3. Apri l'applicazione EMOS GoSmart e conferma l'informativa sulla privacy e clicca su Accetto. (cfr. fig. 4)
- 4. Registrati per accedere all'applicazione EMOS GoSmart. Se hai già un account nell'applicazione, accedi con la tua email e password. (cfr. figg. 5 e 6)
- 5. Una volta effettuato l'accesso all'applicazione premere il piccolo segno del più nell'angolo in alto a destra del tuo schermo. Dopo aver premuto, vedrai un menu a discesa con la scheda Aggiungi dispositivo. Premere questa scheda per continuare. (cfr. fig. 7)
- 6. Non appena si preme la scheda Aggiungi dispositivo, si passerà alla selezione del dispositivo che si desidera aggiungere. Per aggiungere la prolunga premere nella colonna sinistra la scheda Elettrico e nella parte destra del display selezionare il dispositivo Multipresa (Wi-Fi). (cfr. fig. 8)
- 7. Selezionando il dispositivo Multipresa l'applicazione ti inviterà a inserire il nome e la password della tua rete. (cfr. fig. 9)
- 8. Adesso collega la prolunga all'alimentazione. Dopo la connessione, tenere premuto il pulsante **ON/OFF** per 5 secondi. Il pulsante inizia a lampeggiare velocemente. Si dovrebbe sentire anche un clic. (cfr. figg. 10, 11, 12)
- 9. Quindi cliccare la conferma che il tuo interruttore sta lampeggiando velocemente e premere il pulsante **Avanti** (cfr. fig. 12). L'Applicazione inizierà a cercare i dispositivo accessibili nelle vicinanze. (cfr. fig. 13)
- 10. L'applicazione cercherà la tua prolunga. Cliccare sul pulsante verde del più, quindi sull'angolo in alto a destra del display premere il pulsante **Fatto** (cfr. fig. 14). In questo modo si può aggiungere la propria prolunga all'applicazione e si può iniziare a usarla e a impostare secondo le proprie esigenze. (cfr. fig. 15)

# **Impostazione dei programmi orari**

I programmi orari possono essere impostati separatamente sulle singole prese di corrente.

Una volta premuto il pulsante dell'ora @ nella tua applicazione EMOS GoSmart accederai all'impostazione delle fasce orarie per le singole prese di corrente. Aggiungere ogni nuovo programma orario utilizzando il pulsante **Aggiungi programma**. L'applicazione ti porta alle impostazioni del programma, in cui puoi scegliere via via l'ora desiderata, i giorni in cui il programma deve essere valido e se la presa di corrente si spegnerà/riaccenderà all'ora e nel giorno che hai specificato. Dopo averlo impostato, premere il pulsante **Salva** nell'angolo in alto a destra del display.

### **Impostazioni del conto alla rovescia**

Il conto alla rovescia può essere impostato separatamente sulle singole prese di corrente.

Una volta premuto il pulsante dell'ora @ nella tua applicazione EMOS GoSmart accederai all'impostazione delle fasce orarie delle singole prese di corrente. Per passare al conto alla rovescia, premere la scheda Conto alla rovescia nella parte superiore

del display e impostare il tempo del conto alla rovescia desiderato. Confermare il conto alla rovescia premendo il pulsante . Per annullare il conto alla rovescia, premere il pulsante  $\overline{w}$ .

### **Misurazione dei consumi**

Il cavo di prolunga può essere utilizzato anche per misurare il consumo. Il consumo misurato dei tuoi dispositivi collegati alla prolunga può essere verificato nell'applicazione EMOS GoSmart.

Cliccando nell'applicazione sul pulsante del fulmine  $\bullet$ . L'applicazione ti mostrerà il consumo misurato. Il consumo di elettricità viene salvato di giorno in un grafico nella parte inferiore dello schermo e viene misurato su tutte e quattro le prese di corrente. La prolunga non misura il consumo su USB-A o USB-C.

# **Avviso di sicurezza**

- Non manomettere la struttura della presa di corrente, della spina e del cavo.
- Non utilizzare un cavo flessibile danneggiato.
- Non collegare due o più cavi mobili.
- Utilizzare il cavo mobile solo in un ambiente asciutto ed elettricamente sicuro.
- Non superare il carico massimo consentito del cavo mobile.
- Scollegare il cavo mobile dalla presa di corrente tenendolo per la spina, non per il cavo di alimentazione.
- L'uso improprio può causare scosse elettriche o pericolo di incendio.
- Prestare attenzione alla targhetta identificativa degli apparecchi elettrici collegati all'apparecchio. Il consumo massimo di energia di tutti gli apparecchi elettrici collegati all'apparecchio non deve superare i 3 680 W (corrente massima 16 A). Carico induttivo max. 3 A.
- Questo apparecchio non è destinato a essere usato da persone (compresi i bambini) la cui disabilità fisica, sensoriale o mentale o la mancanza di esperienza e conoscenza impediscono loro l'uso sicuro dell'apparecchio, a meno che non siano supervisionate o istruite sull'uso dell'apparecchio da una persona responsabile della loro sicurezza. I bambini devono essere sorvegliati per assicurarsi che non giochino con l'apparecchio.
- Qualsiasi utilizzo di questo apparecchio diverso da quello specificato nelle sezioni precedenti di questo manuale può danneggiare questo il prodotto e comportare rischi quali cortocircuiti, scosse elettriche ecc. L'apparecchio non deve essere manomesso né ricostruito in alcun modo! È assolutamente obbligatorio seguire le avvertenze di sicurezza.

Con la presente, EMOS spol. s r. o. dichiara che l'apparecchiatura radio tipo P1422ST è conforme alla direttiva 2014/53/UE. Il testo completo della dichiarazione di conformità UE è disponibile al seguente indirizzo internet: http://www.emos.eu/download.

Non smaltire con i rifiuti domestici. Utilizza punti di raccolta speciali per i rifiuti differenziati. Contatta le autorit à locali per  $\boxtimes$  informazioni sui punti di raccolta. Se i dispositivi elettronici dovessero essere smaltiti in discarica, le sostanze pericolose potrebbero raggiungere le acque sotterranee e, di conseguenza, la catena alimentare, dove potrebbe influire sulla salute umana.

# ES | Cable de extensión SMART

### **Descripción del producto (ver figura 1)**

- 1. Indicadores ON/OFF
- 2. Botón de apagado/emparejamiento ON/OFF
- 3. USB-C (QC 2.0)
- 4. USB-A

### **Ficha técnica**

Tensión: 250 V~/50 Hz Carga máxima: 16 (3) A, ∑3 680 W Frecuencia: 2,4 GHz Wi-Fi estándar: IEEE 802.11 b/g/n Mecanismos de seguridad: OPEN/WEP/WPA-PSK/WPA2-PSK USB-A: 5 V 2,1 A Total 10,5 W USB-C (QC 2.0): 5 V **3 4 3** A Total 15 W Potencia de salida: <20 dBm Diámetro del cable: 1,5 mm² Longitud del cable: 2 m Tipo de cable: H05VV-F3G Número de puertos: 4

### **Funciones**

- Posibilidad de control automático o manual
- Indicador de estado del puerto
- Función de temporizador en todos los puertos
- Función de cuenta atrás en todos los puertos
- Contador de consumo

#### **Conexión del cable de extensión a un teléfono móvil**

1. Para conectar su cable de extensión a un teléfono móvil necesitará la aplicación EMOS GoSmart, que se puede descargar en Google Play (Android) o App Store (iOS). (ver figura 2)

- 2. El cable de extensión solo funciona con wifi de 2,4 GHz (no soporta 5 GHz). (ver figura 3)
- 3. Abra la aplicación EMOS GoSmart, confirme la política de protección de datos y haga clic en «Estoy de acuerdo». (ver figura 4) 4. Para entrar en la aplicación EMOS GoSmart debe registrarse. Si ya tiene una cuenta puede entrar en la aplicación con su
- e-mail y contraseña. (ver figuras 5 y 6) 5. Una vez en la aplicación, pulse el símbolo más en la esquina superior derecha de su pantalla: aparecerá un menú desplegable con la pestaña Añadir Dispositivo. Para continuar pulse esta pestaña. (ver figura 7)
- 6. Al pulsar la pestaña Añadir Dispositivo pasará a seleccionar el dispositivo que desea añadir. Para añadir el cable de extensión, pulse la pestaña Eléctrico en la columna izquierda y, en la parte derecha de su pantalla, seleccione el dispositivo Barra de Alimentación (Wi-Fi). (ver figura 8)
- 7. Al seleccionar el dispositivo Barra de Alimentación, la aplicación le pedirá que introduzca el nombre y contraseña de su red. (ver figura 9)
- 8. En este punto, conecte el cable de extensión a la fuente de alimentación. Una vez conectado, pulse el botón **ON/OFF** y manténgalo apretado durante 5 segundos. El botón empezará a parpadear rápido. Se debería escuchar un tono que indica la conexión. (ver figuras 10, 11, 12)
- 9. Después, haga clic para confirmar que su botón de encendido parpadea rápidamente y presione el botón **Siguiente** (ver figura 12). La aplicación empezará a buscar los dispositivos disponibles en alrededor. (ver figura 13)
- 10. La aplicación está buscando su cable de extensión. Haga clic en el botón más de color verde y después pulse el botón **Hecho** en la esquina superior derecha de su pantalla (ver figura 14). De esta manera añadirá el cable de extensión a su aplicación y podrá empezar a controlar y configurar los parámetros según sus necesidades. (ver figura 15)

### **Ajustes de los programas temporales**

Es posible configurar los programas temporales en cada puerto por separado.

Al pulsar el botón de reloj  $\bigcirc$  en su aplicación EMOS GoSmart, pasará a configurar las franjas horarias de cada puerto. Puede añadir nuevos programas temporales mediante el botón **Añadir Programa**. La aplicación le llevará a la configuración del programa, donde podrá elegir la hora y días en los que el programa deberá activarse y si el puerto se apagará/encenderá a la hora y el día seleccionados. Al finalizar la configuración, pulse el botón **Guardar** en la esquina superior derecha de su pantalla.

### **Ajuste de la cuenta atrás**

Es posible configurar la cuenta atrás en cada puerto por separado.

Al pulsar el botón de reloj  $\bigcirc$  en su aplicación EMOS GoSmart, pasará a configurar las franjas horarias de cada puerto. Para cambiar a la cuenta atrás, pulse la pestaña Cuenta Atrás en la parte superior de la pantalla y configure el tiempo de cuenta atrás que desee. Confirme la cuenta atrás mediante el botón  $\bigcirc$ . Si desea cancelar la cuenta atrás, pulse el botón  $\overline{w}$ .

### **Contador de consumo**

El cable de extensión también se puede utilizar para medir el consumo. El consumo medido de sus dispositivos conectados al cable de extensión se puede consultar en la aplicación EMOS GoSmart.

Al hacer clic en el botón del rayo  $\bigcirc$  en la aplicación, se le mostrará el consumo medido. El consumo de electricidad se quarda por día en un gráfico en la parte inferior de la pantalla y se mide en los cuatro puertos. El cable de extensión no mide el consumo de USB-A ni USB-C.

# **ADVERTENCIA DE SEGURIDAD**

- No modifique el puerto, el conector ni el cable.
- No utilice un cable móvil dañado.
- No conecte dos o más cables móviles a la vez.
- Utilice el cable móvil únicamente en un entorno seco y seguro para los componentes eléctricos.
- No exceda la carga máxima permitida del cable móvil.
- Desconecte el cable móvil de la fuente de alimentación sujetándolo por el terminal, no por el cable de alimentación.
- El uso inadecuado puede causar descargas eléctricas o riesgo de incendio.
- Preste atención a la información en la etiqueta de los dispositivos eléctricos conectados al aparato. La potencia de entrada de todos los dispositivos eléctricos conectados al aparato no debe superar el límite de 3 680 W (corriente máxima de 16 A). Carga inductiva máxima: 3 A.
- Este aparato no está destinado para su uso por niños u otras personas cuya capacidad física, sensorial o mental, o su experiencia y conocimientos, no sean suficientes para utilizar el aparato de forma segura, a menos que lo hagan bajo supervisión o tras recibir instrucciones sobre el uso adecuado del aparato por parte del responsable de su seguridad. Los niños deben ser supervisados para asegurarse de que no jueguen con el aparato.
- Cualquier uso de este aparato que no sea el indicado en las secciones anteriores de este manual puede ocasionar daños en el producto, así como peligros tales como cortocircuitos, descargas eléctricas, etc. El dispositivo no debe modificarse ni reconstruirse. Es absolutamente necesario prestar atención a las advertencias de seguridad.

Por la presente, EMOS spol. s r. o. declara que el equipo de radio tipo P1422ST cumple con la Directiva 2014/53/EU. El texto completo de la declaración de conformidad de la UE está disponible en la siguiente dirección de Internet: http://www.emos. eu/download.

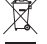

No las elimine con la basura doméstica. Utilice puntos de recolección especiales para los residuos clasificados. Póngase en contacto con las autoridades locales para obtener información sobre los puntos de recogida. Si los dispositivos electrónicos se eliminan en un vertedero, las sustancias peligrosas pueden llegar a las aguas subterráneas y, por consiguiente,

a los alimentos en la cadena, donde podría afectar a la salud humana.

# NL | SMART verlengsnoer

### **Beschrijving van het product (zie afb. 1)**

- 1. AAN/UIT-indicatoren
- 2. AAN/UIT-schakelaar/koppelingsknop
- 3. USB-C QC 2.0
- 4. USB-A

### **Technologische parameters**

Spanning: 250 V~/50 Hz Maximale belasting: 16 (3) A, ∑3 680 W Frequentie: 2,4 GHz Wi-Fi standaard: IEEE 802.11 b/g/n Veiligheidsmechanismen: OPEN/WEP/WPA-PSK/WPA2-PSK USB-A: 5 V **200** 2,1 A Total 10,5 W USB-C (QC 2.0): 5 V **3 2 3** A Total 15 W Output power: <20 dBm Geleiderdoorsnede: 1,5 mm² Geleiderlengte: 2 m Geleidersoort: H05VV-F3G Aantal contactdozen: 4

### **Functie**

- Mogelijkheid van manuele of automatische bediening
- Aanduiding van de stopcontactstatus
- Timerfunctie voor elk stopcontact
- Aftelfunctie voor elk stopcontact
- Energiemeter

### **Verlengsnoer aansluiten op mobiele telefoon**

- 1. Om uw verlengsnoer met uw mobiele telefoon te verbinden, hebt u de EMOS GoSmart app nodig, die u kunt downloaden via uw Google play (Android) of App Store (iOS). (zie afb. 2)
- 2. De verlengsnoer ondersteunt alleen 2,4 GHz Wifi (geen 5 GHz). (zie afb. 3)
- 3. Open de app EMOS GoSmart en bevestig het privacybeleid en klik op akkoord. (zie afb. 4)
- 4. Registreer om toegang te krijgen tot de EMOS GoSmart app. Hebt u al een account op de app, log dan in met uw e-mail en wachtwoord. (zie afb. 5 en 6)
- 5. Druk, zodra u bent ingelogd, op het kleine plusteken in de rechterbovenhoek van uw scherm. Wanneer u hierop drukt, ziet u een uitklapmenu met een tabblad Apparaat toevoegen. Druk op dit tabblad om verder te gaan. (zie afb. 7)
- 6. Zodra u op het tabblad Apparaat toevoegen drukt, komt u bij de selectie van het apparaat dat u wilt toevoegen. Om een verlengsnoer toe te voegen, drukt u op het tabblad Elektrisch in de linkerkolom en selecteert u het apparaat Power strip (Wi-Fi) in het rechterdeel van het scherm. (zie afb. 8)
- 7. Door het Power strip-apparaat te selecteren, brengt de app u naar uw netwerknaam en wachtwoord. (zie afb. 9)
- 8. Sluit nu het verlengsnoer aan op de voeding. Zodra u bent aangesloten, houdt u de **AAN/UIT** knop 5 seconden ingedrukt. De knop begint snel te knipperen. U zou ook een klik moeten horen. (zie afb. 10, 11, 12)
- 9. Klik vervolgens om te bevestigen dat uw schakelaar snel knippert en druk op de knop **Volgende** (zie afb. 12). De app zal beginnen te zoeken naar beschikbare aparaten in de buurt. (zie afb. 13)
- 10. De app zal uw verlengsnoer lokaliseren. Klik op de groene plusknop en vervolgens op **Voltooid** in de rechterbovenhoek van het scherm (zie afb. 14). Dit zal uw verlengsnoer toevoegen aan uw app en u kunt het controleren en configureren naar uw wensen. (zie afb. 15)

### **Tijdprogramma-instellingen**

De tijdprogramma's kunnen op elk stopcontact afzonderlijk worden ingesteld.

Druk op de klokknop  $\bigcirc$  in uw EMOS Go mart app om de tijdsperioden voor elk stopcontact in te stellen. Elk nieuw tijdprogramma wordt toegevoegd met de toets **Programma toevoegen**. De app brengt u naar de programma-instellingen, waar u geleidelijk de gewenste tijd selecteert, de dagen waarop u wilt dat het programma werkt, en of het stopcontact uit/aan gaat op de tijd en dag die u opgeeft. Zodra u de instellingen hebt gemaakt, drukt u op de toets **Opslaan** in de rechterbovenhoek van het scherm.

### **Instellingen voor aftellen**

Het aftellen kan op elk stopcontact afzonderlijk worden ingesteld.

Druk op de klokknop @ in uw EMOS GoSmart app om de tijdsperioden voor elk stopcontact in te stellen. Om naar het aftellen te gaan, drukt u op het tabblad Aftellen bovenaan het scherm en stelt u de gewenste afteltijd in. Druk op de knop  $\bullet$  om het aftellen te bevestigen. Druk op de knop  $\overline{w}$  om het aftellen te annuleren.

### **Meten van energieverbruik**

Het verlengsnoer kan ook worden gebruikt om het verbruik te meten. Het gemeten verbruik van uw op het verlengsnoer aangesloten apparaten kunt u controleren in de EMOS GoSmart app.

Indien u in de app op de flitsknop klikt  $\bullet$  toont de app u het gemeten verbruik. Het energieverbruik wordt per dag opgeslagen in een grafiek onderaan het scherm en wordt bij alle vier stopcontacten gemeten. Het verlengsnoer meet geen energieverbruik op USB-A of USB-C.

# **Veiligheidswaarschuwing**

- De constructie van het stopcontact, de stekker en de draad niet aantasten.
- Geen beschadigd bewegend snoer gebruiken.
- Sluit geen twee of meer bewegende snoeren aan.
- Gebruik het schuifsnoer alleen in een droge, elektrisch veilige omgeving.
- De maximaal toegestane belasting van het snoer mag niet worden overschreden.
- Maak het bewegende snoer los van het stopcontact door de stekker vast te pakken, niet de snoerkabel.
- Onjuist gebruik kan elektrische schokken of brand veroorzaken.
- Let op de gegevens op het typeplaatje van de elektrische apparaten die op het apparaat zijn aangesloten. Het maximale opgenomen vermogen van alle elektrische apparaten die op het toestel zijn aangesloten, mag niet hoger zijn dan 3 680 W (max. stroom 16 A). Inductiebelasting max. 3 A.
- Dit apparaat is niet bedoeld voor gebruik door personen (inclusief kinderen) die door een lichamelijk, zintuiglijk of geestelijk onvermogen of door een gebrek aan ervaring of kennis niet in staat zijn het apparaat veilig te gebruiken, tenzij zij onder toezicht staan of instructies hebben gekregen van een persoon die verantwoordelijk is voor hun veiligheid. Kinderen moeten onder toezicht staan om ervoor te zorgen, dat zij niet met het toestel spelen.
- Elk ander gebruik van dit toestel dan aangegeven in de voorgaande hoofdstukken van deze handleiding zal leiden tot beschadiging van dit product en gaat gepaard met gevaren zoals kortsluiting, elektrische schokken, enz. Het toestel mag op geen enkele wijze worden gewijzigd of omgebouwd! De veiligheidswaarschuwingen moeten absoluut in acht worden genomen.

Hierbij verklaart EMOS spol. s r. o. dat de radioapparatuur van het type P1422ST in overeenstemming is met de richtlijn 2014/53/EU. De volledige tekst van de EU-conformiteitsverklaring is beschikbaar op het volgende internetadres: http://www.emos.eu/download.

Deponeer niet bij het huisvuil. Gebruik speciale inzamelpunten voor gesorteerd afval. Neem contact op met de lokale autoriteiten voor informatie over inzamelpunten. Als de elektronische apparaten zouden worden weggegooid op stortplaatsen kunnen gevaarlijke stoffen in het grondwater terecht komen en vervolgens in de voedselketen, waar het de menselijke gezondheid kan beïnvloeden.

# **GARANCIJSKA IZJAVA**

- 1. Izjavljamo, da jamčimo za lastnosti in brezhibno delovanje v garancijskem roku.
- 2. Garancijski rok prične teči z datumom izročitve blaga in velja 24 mesecev.
- 3. EMOS SI, d.o.o. jamči kupcu, da bo v garancijskem roku na lastne stroške odpravil vse pomanjkljivosti na aparatu zaradi tovarniške napake v materialu ali izdelavi.
- 4. Za čas popravila se garancijski rok podaljša.
- 5. Če aparat ni popravljen v roku 45 dni od dneva prijave okvare lahko prizadeta stranka zahteva novega ali vračilo plačanega zneska.
- 6. Garancija preneha, če je okvara nastala zaradi:
	- nestrokovnega-nepooblaščenega servisa
	- predelave brez odobritve proizvajalca
	- neupoštevanja navodil za uporabo aparata
- 7. Garancija ne izključuje pravic potrošnika, ki izhajajo iz odgovornosti prodajalca za napake na blagu.
- 8. Če ni drugače označeno, velja garancija na ozemeljskem območju Republike Slovenije.
- 9. Proizvajalec zagotavlja proti plačilu popravilo, vzdrževanje blaga, nadomestne dele in priklopne aparate tri leta po poteku garancijskega roka.
- 10. Naravna obraba aparata je izključena iz garancijske obveznosti. Isto velja tudi za poškodbe zaradi nepravilne uporabe ali preobremenitve.

# **NAVODILA ZA REKLAMACIJSKI POSTOPEK**

Lastnik uveljavlja garancijski zahtevek tako, da ugotovljeno okvaro prijavi pooblaščeni delavnici (EMOS SI, d.o.o., Rimska cesta 92, 3311 Šempeter v Savinjski dolini) pisno ali ustno. Kupec je odgovoren, če s prepozno prijavo povzroči škodo na aparatu. Po izteku garancijskega roka preneha pravica do uveljavljanja garancijskega zahtevka. Priložen mora biti potrjen garancijski list z originalnim računom.

EMOS SI, d.o.o. se obvezuje, da bo aparat zamenjal z novim, če ta v tem garancijskem roku ne bi deloval brezhibno.

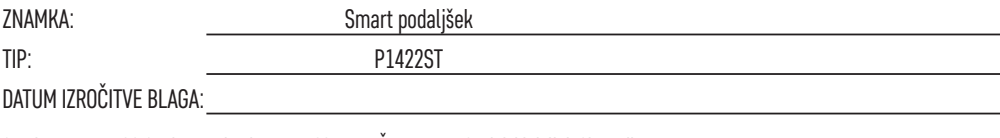

Servis: EMOS SI, d.o.o., Rimska cesta 92, 3311 Šempeter v Savinjski dolini, Slovenija tel: +386 8 205 17 21 e-mail: reklamacije@emos-si.si